# **EnergoM-PR260**

# **Реле защиты электродвигателя**

## **Руководство по эксплуатации**

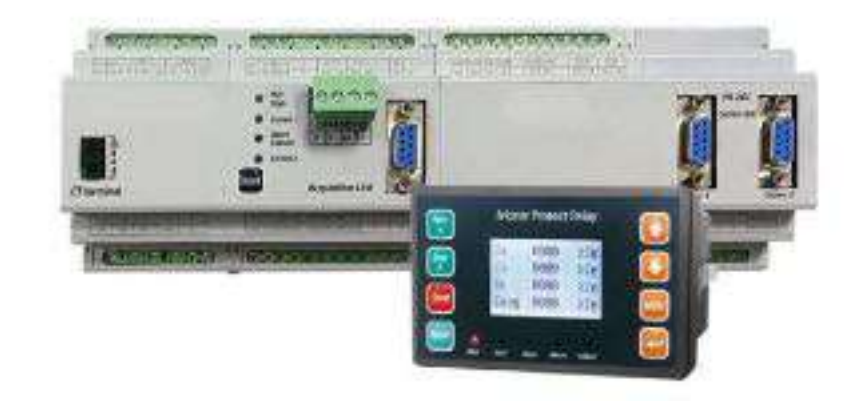

**Версия 1.4**

**Revision 2023-9**

User manual

#### **Внимательно прочтите :**

**Перед использованием реле защиты двигателя серии EnergoM-PR260 необходимо внимательно прочитать это руководство по эксплуатации, чтобы понимать, как безопасно и правильно использовать данное устройство, а также для того, чтобы решать различные проблемы, которые возможны в процессе эксплуатации EnergoM-PR260 непосредственно на месте установки.**

- 1. Установка и обслуживание данного устройства должны проводиться профессиональными специалистами.
- 2.Входные сигналы и питание должны быть изолированы перед выполнением любых внутренних или внешних операций с устройством.
- 3.Сигнал и дополнительное питание, подаваемые на устройство, должны находиться в требуемых диапазонах.
- 4.Правильная ли последовательность токовых фаз на входе?
- 5.Правильно ли заданы номинальные параметры двигателя?
- 6.Правильно ли выполнена настройка значений функций и рабочих режимов реле?
- 7. Являются ли режимы защиты и установки времени правильными и оптимальными?

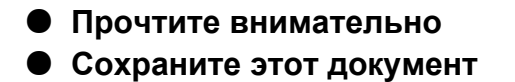

## Содержание

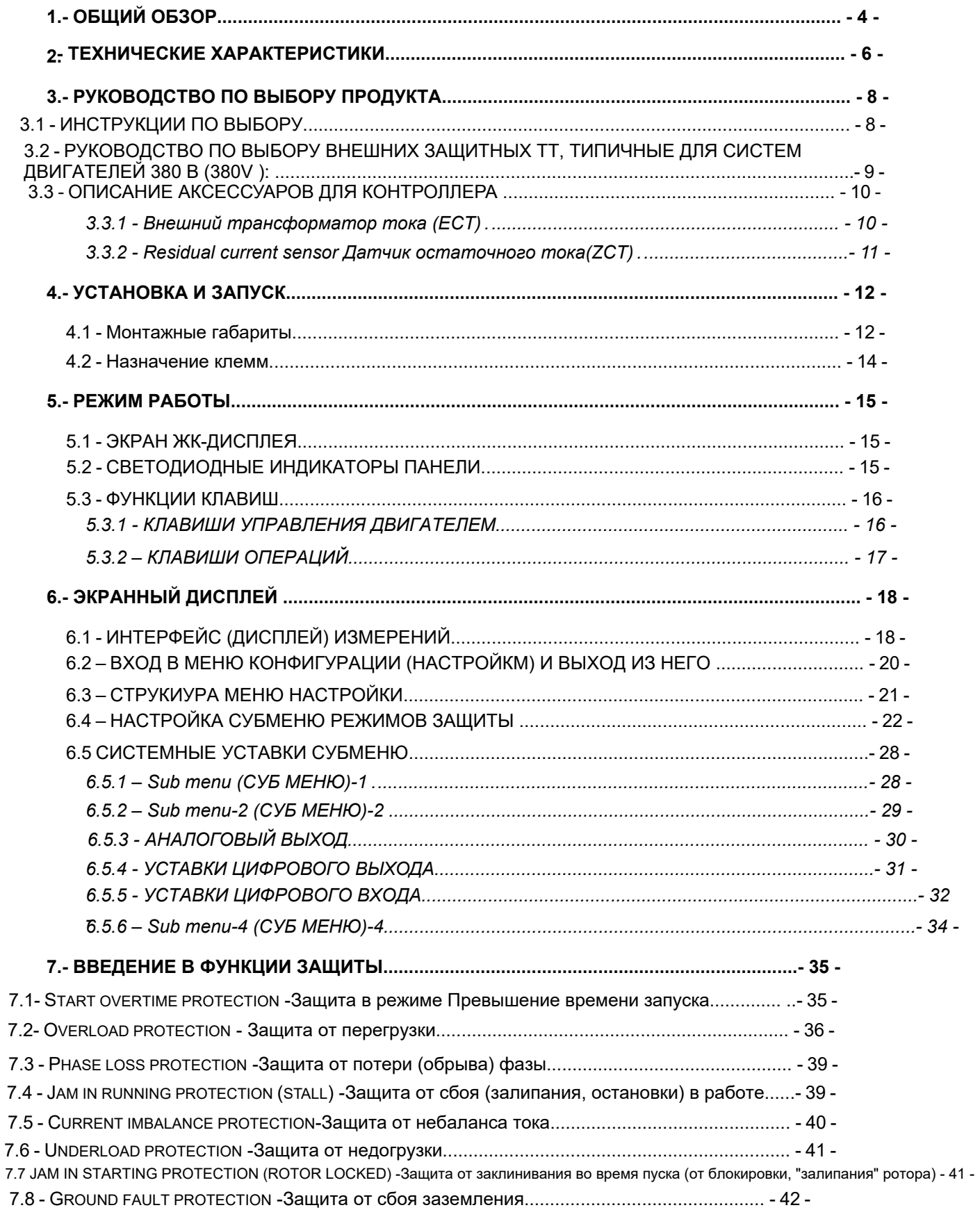

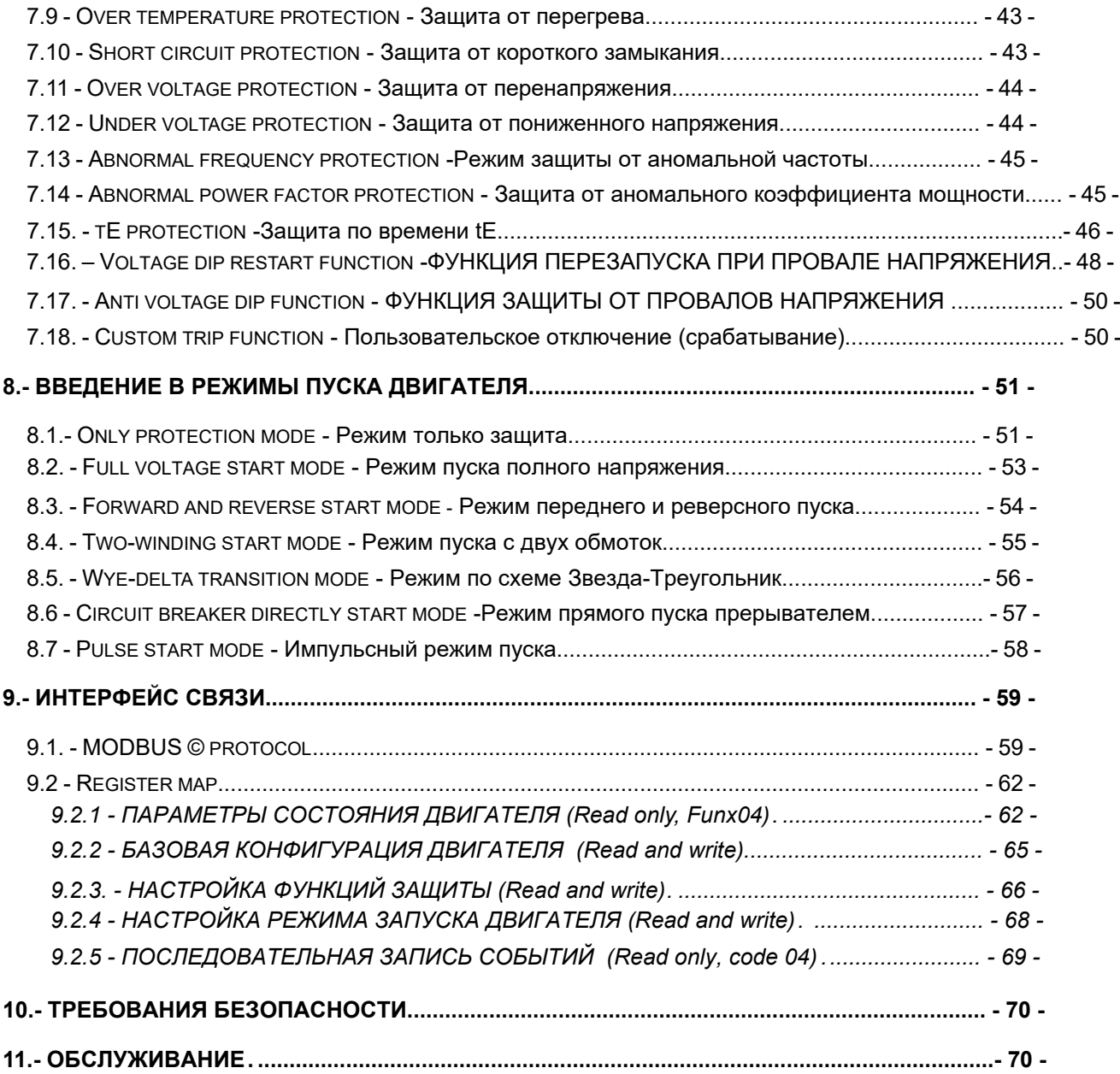

## <span id="page-4-0"></span>**1. - ОБЩИЙ ОБЗОР**

Реле защиты двигателя EnergoM-PR260 - это комплексное универсальное решение, предназначенное для непрерывного мониторинга 3-фазных линий электропередачи на предмет аварийных состояний. Это реле следует использовать с двигателями напряжением менее 690 В/820А. Серия данных продуктов благодаря точному мониторингу сигналов с подконтрольных устройств (от полевых устройств) в режиме реального времени. Всегда под контролем аномальный пуск, перегрузка, превышение по току, перегрев, перенапряжение, "залипание" (блокировка) ротора, обрыв фазы, небаланс, сбой заземления и т.д. Устройство обеспечивает различные защитные отключения во избежание отказа двигателя. Это устройство защиты двигателя реализует точные измерения, различные режимы защиты, управления запуском/ остановкой двигателя и функцию удаленной связи; предусматривает 7 способов регулируемого контроля в зависимости от полученных значений мониторинга, которые могут быть сконфигурированы в соответствии с потребностями потребителя. Поддерживает протокол связи MODBUS RTU и может загружать данные мониторинга и состояние тревоги в систему дистанционного управления.

#### **Защитные функции (подробно рассматриваются в [главе](#page-35-0) 7)**

Превышение времени запуска Перегрузка Блокировка из-за превышения по току Сбой фазы (потеря фазы) Залипание при пуске (блокировка ротора) Небаланс тока Сбой системы заземления Короткое замыкание Недогрузка Утечка тока\* Потеря мощности Внешние сбои Перегрев<sup>•</sup> Сбой модуля

Перенапряжение

Пониженное напряжение

Аномальная частота

Аномальный коэффициент мощности

Перезапуск

Защита по времени tE, (Повышенная безопасность при перегрузке двигателя) Сбой переполнения,<br>(ток отказа превышает размыкающую способность контактора) отключает автоматический выключатель

Внимание: \* звездочкой отмечены опциональные **(не входящие в стандарт покупки) функции.** в стандарт покупки) функции.

#### Мониторинг параметров в реальном времени

**Трехфазный ток** Небаланс тока Теплоемкость Ток утечки заземления" Термическое сопротивление\* Tpexфазное линейное напряжение\* Частота\* Коэффициент мощности\* Активная мощность\* Реактивная мощность\*  $\mathcal{A}_\text{A}$ Полная мощность\* Электроэнергия\*

#### **ОСОБЕННОСТИ**

Модульная конструкция, небольшой размер, гибкая структура.

Измерение полной мощности, матричный ЖК-дисплей

Подходит для двигателей до 0,66KV и любого диапазона тока.

Блок управления использует подключение ТТ с макс. 5А на входе.

Несколько режимов эксплуатации для различных вариантов подключения.

Сохранение 99 последних записей о срабатывании.

Стандартная связь RS 485.

Предусмотрены 4 цифровых выхода и 7 цифровых входов.

Все дискретные входы и выходы могут быть запрограммированы для установки функций.

Дополнительная функция захвата "волновой формы" (Осциллограмма) для легкого отслеживания сбоев и неисправностей.

Разнообразие дополнительных модулей DI/DO и коммуникационных модулей позволяет использовать устройство для управления различными объектами.

## <span id="page-6-0"></span>**2. - ТЕХНИЧЕСКИЕ ХАРАКТЕРИСТИКИ**

### **Электрические параметры**

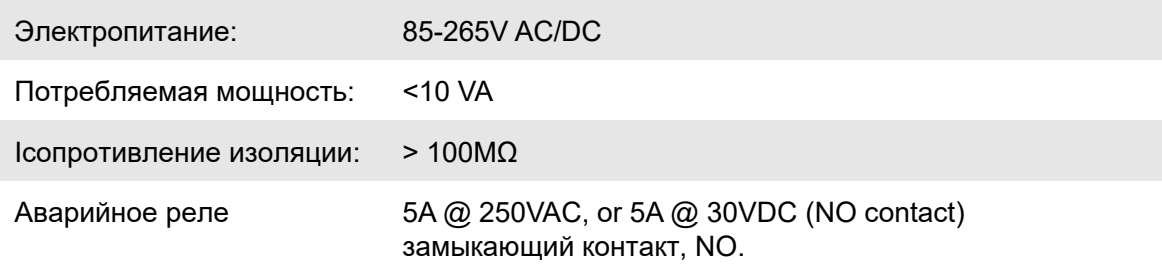

#### **Точность измерений**

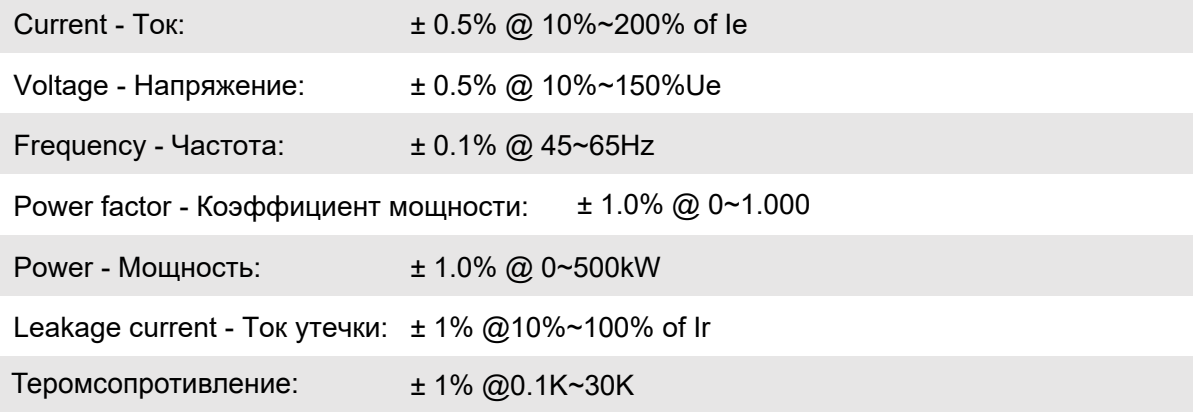

#### **Рабочее окружение**

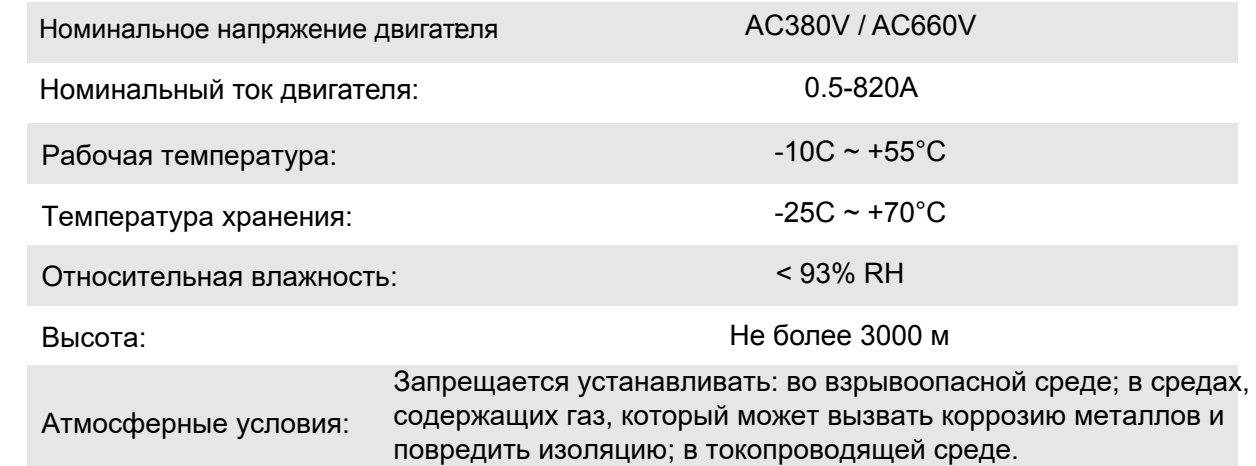

#### User manual

## **Соответствие стандартам:**

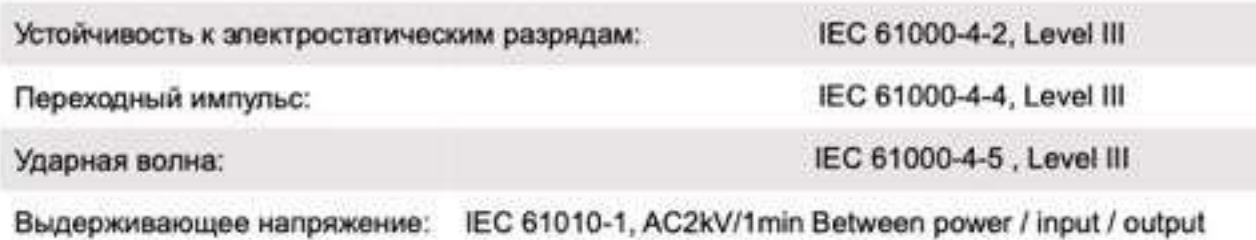

## **Стандарты продукции**

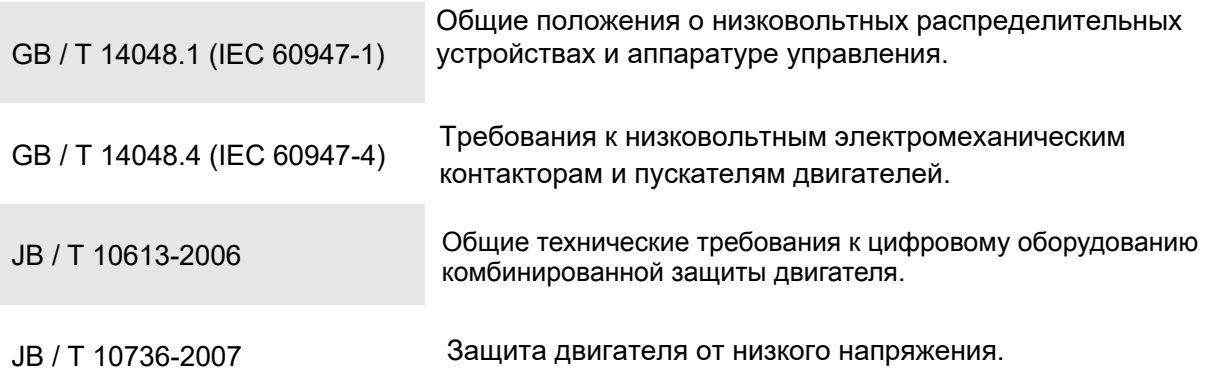

## <span id="page-8-0"></span>**3. - Руководство по выбору продукта**

### <span id="page-8-1"></span>**3.1 - Инструкции по выбору**

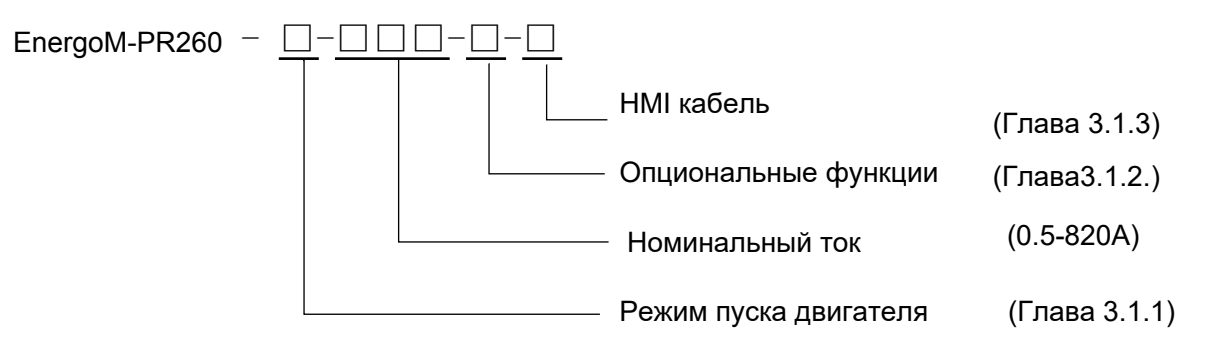

#### **Глава 3.1.1**

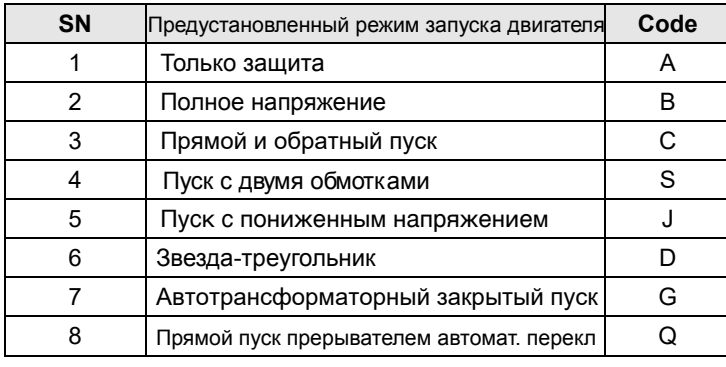

### **Глава 3.1.2**

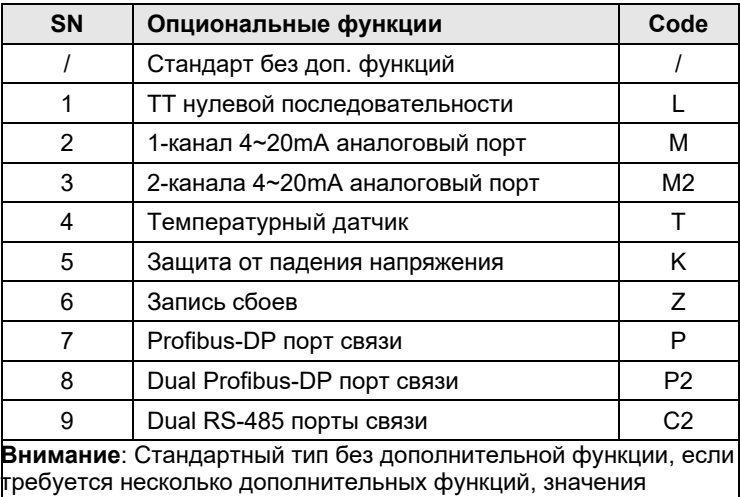

располагаются последовательно после основного кода.

#### **Глава 3.1.3**

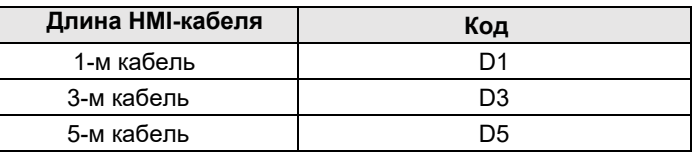

## <span id="page-9-0"></span>**3.2 -**   $\ddot{z}$  ,  $\ddot{z}$  ,  $\ddot{z}$  ,  $\ddot{z}$  ,  $\ddot{z}$

.<br>ниже приведено руководство для двигателя с номинальным током менее 200 А: Для токового сигнала используется внешний ТТ, предусмотрен 4-контактный клемный блок (см. главу 4.2

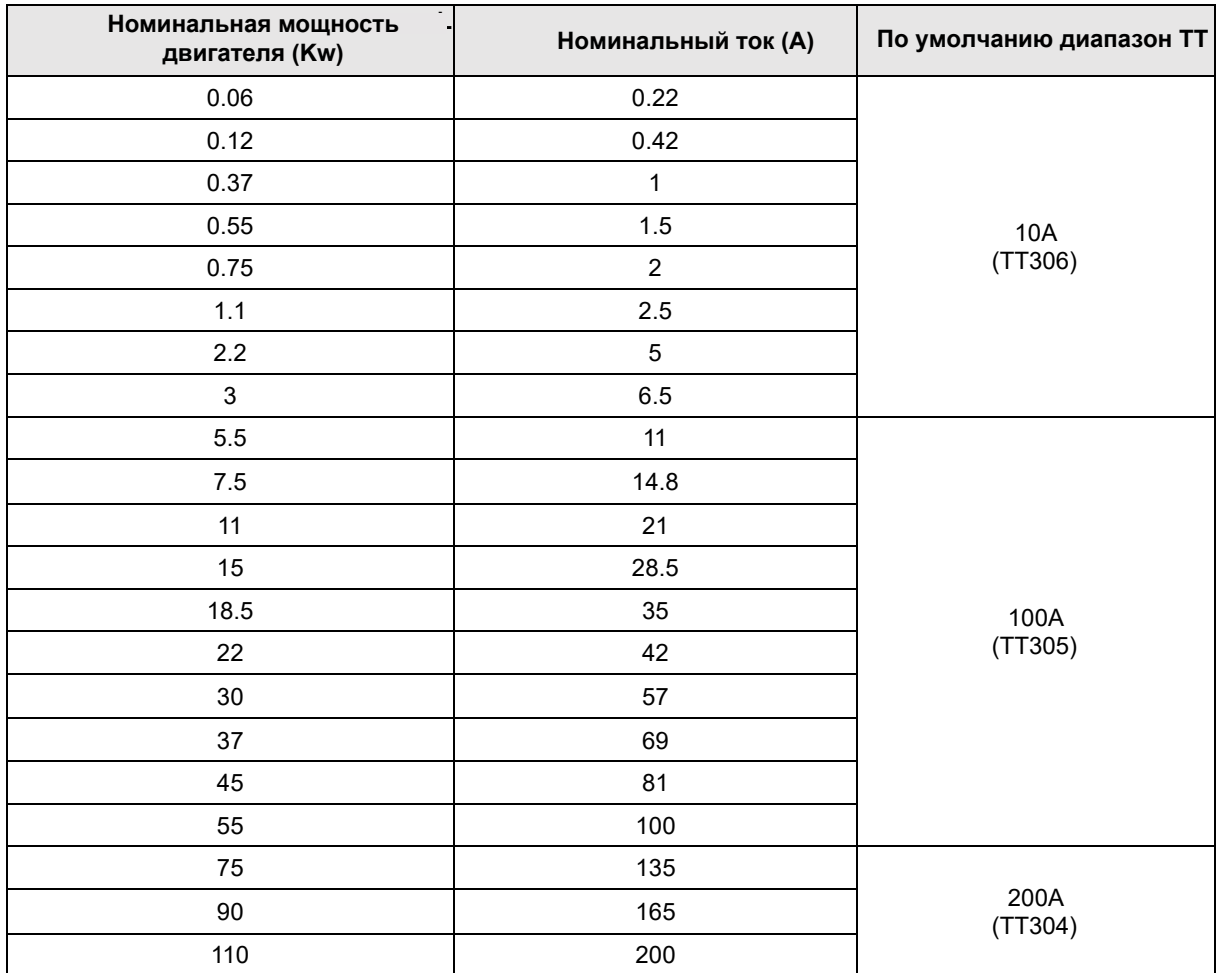

Внимание!

FÈTFĚÁ Á Á Á Á ÁŠÁ ÁÔ[}-∄ĎÆONÁÚ°•c^{@ÁNÔ¢dĚÓVÁÇĚÁ ÁS.5).

GEAA AAAAA *AG€€C*DEA A ÆB⊅CDA*I*  $\,$  A  $\,$ A  $\,$ A  $\,$ A  $\,$ A  $\,$ A  $\,$ A  $\,$ A  $\,$ A  $\,$ A  $\,$ A  $\,$ A  $\,$ A  $\,$ A  $\,$ A  $\,$ A  $\,$ A  $\,$ A  $\,$ A  $\,$ A  $\,$ A  $\,$ A  $\,$ A  $\,$ A  $\,$ A  $\,$ A  $\,$ A  $\,$ A  $\,$ A  $\,$ A  $\,$ A  $\,$ A  $\,$ A  $\,$ A  $\,$ A  $\,$ A  $\,$ A

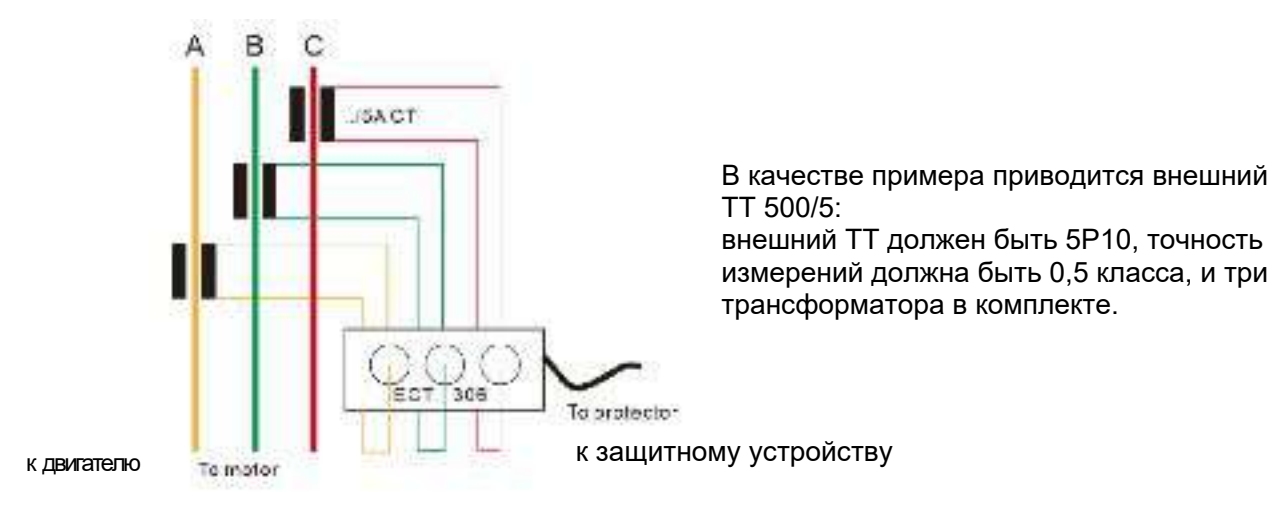

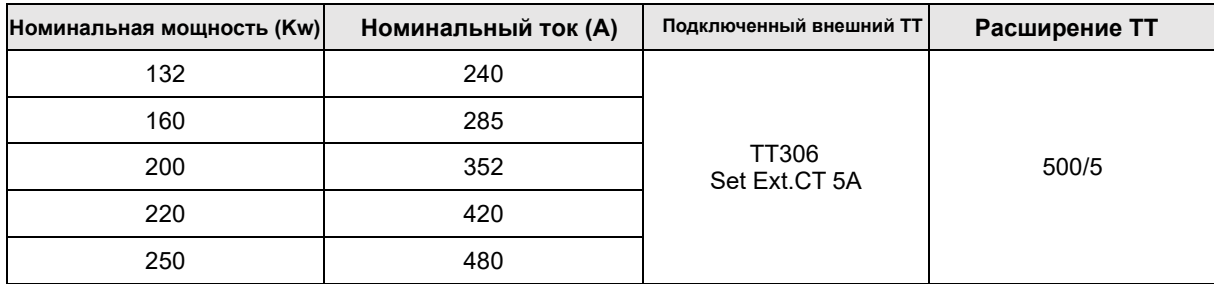

## <span id="page-10-0"></span>**3.3 - Описание сопутствующих аксессуаров для контроллера**

## <span id="page-10-1"></span>**3.3.1 - Внешний трансформатор тока (ECT)**

Характеристики и размеры внешнего ТТ

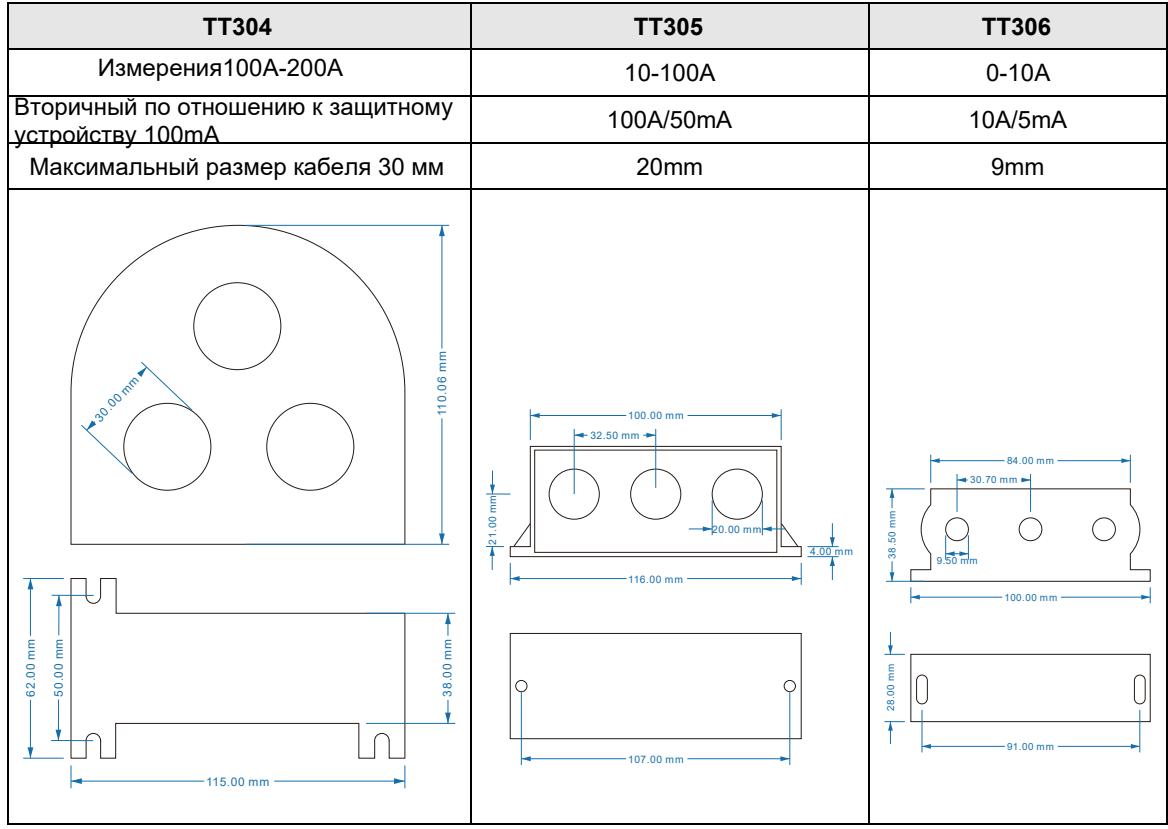

#### **3.3.2 - Датчик остаточного тока**

<span id="page-11-0"></span>К устройству можно подключить отдельный датчик остаточного тока для обеспечения точности измерений Io, для этого необходимо выполнить настройку в Меню |> Система |> Addition|> GF. = External, см. главу 6.5.

Существует 2 типа трансформаторов остаточного тока: кабельного типа ([cable type\) и](#page-28-0) типа "Бифиляр Купера" (cooper bar type).

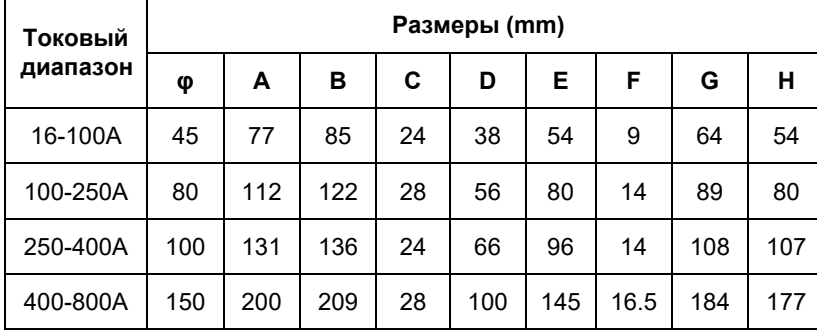

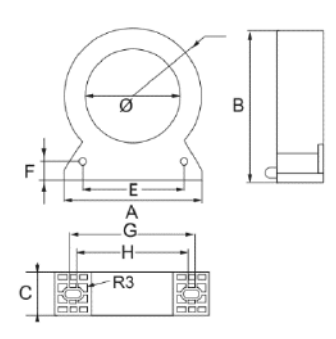

#### **Жилы для кабельного типа (cable type):**

### **Жилы для Бифиляра Купера (cooper bar type):**

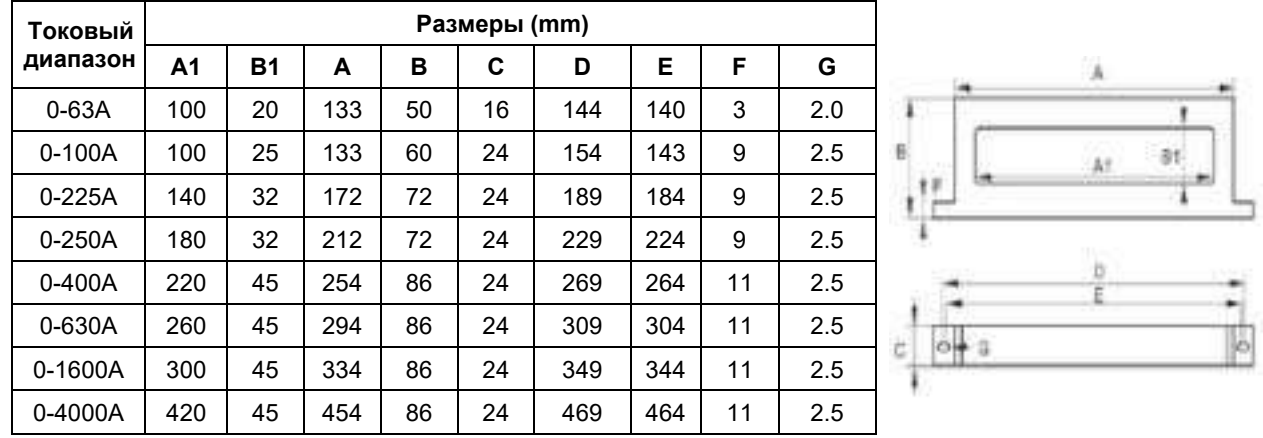

#### **Внимание**:

Подробную информацию о функции за[щиты](#page-35-0) см. в главе 7

## <span id="page-12-0"></span>**4. - УСТАНОВКА И ЗАПУСК**

#### <span id="page-12-1"></span>**4.1 - Монтажные габариты**

Реле защиты двигателя серии EnergoM-PR260 имеет модульную конструкцию, основной корпус состоит из 2 модулей (модуль A и B), другие модули ввода/вывода и связи могут подключаться к основному корпусу для расширения функций, все они монтируются на дин-рейку. Имеется панель для монтажа HMI (ЧМИ) с помощью кабеля DB9pin от модуля B, если нет необходимости в операциях на непосредственном месте установки, то модуль HMI не нужен. Обратите внимание, что при включенном приборе прикосновение к клеммам может быть опасным, а действия по открыванию защитного кожуха или снятию элементов могут привести к доступу к опасным частям под напряжением. Поэтому прибор нельзя использовать до момента полной установки.

#### **Габариты главного блока:**

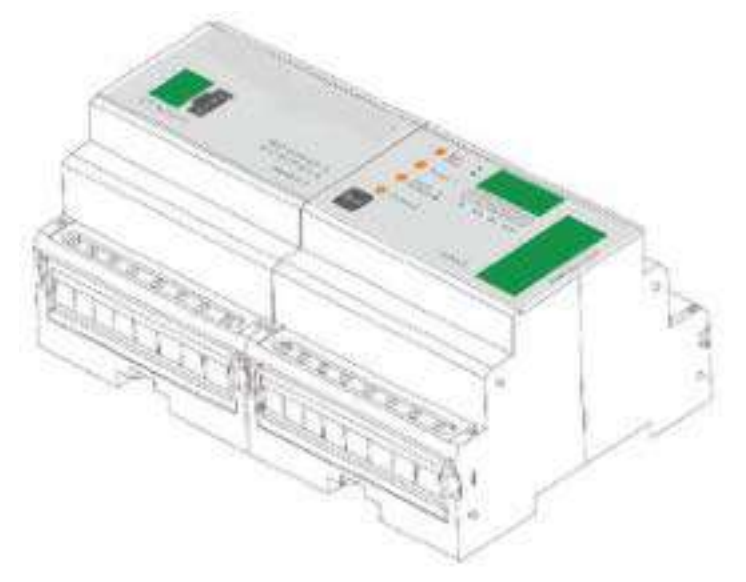

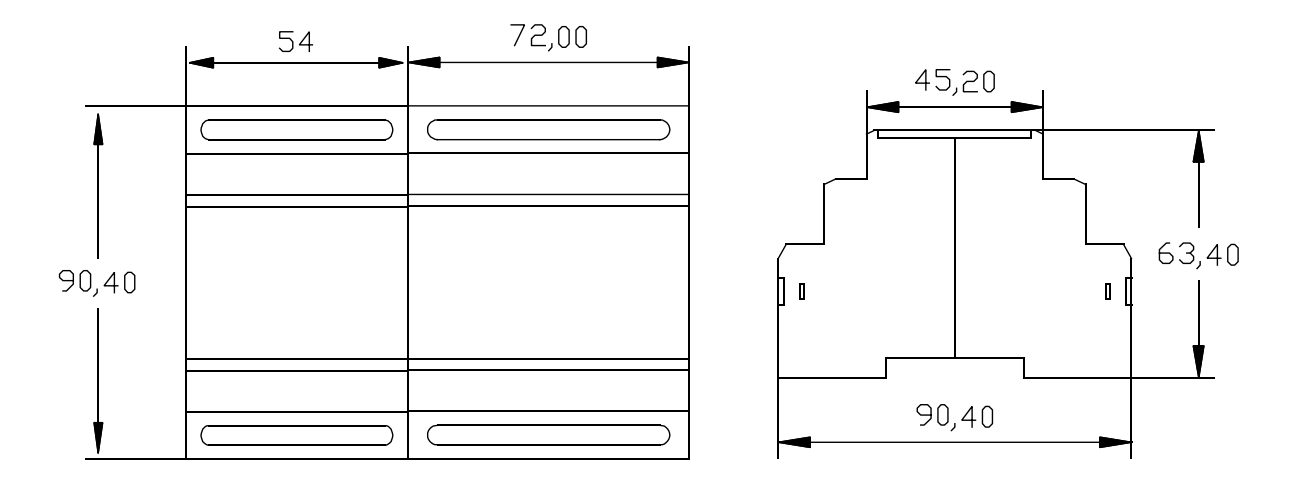

#### User manual

#### **Габариты дисплея**

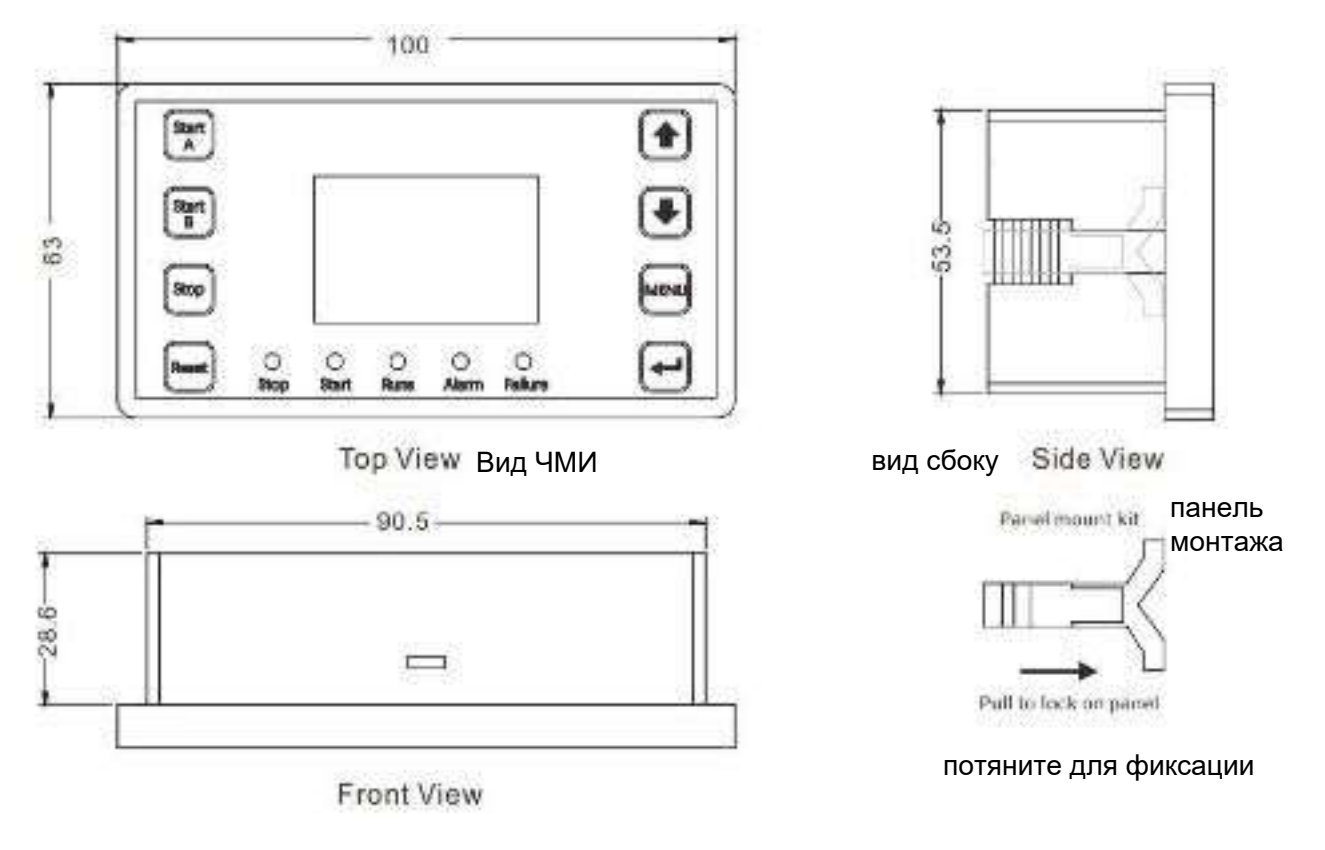

вид спереди

#### <span id="page-14-0"></span>**4.2 - Расположение клемм**

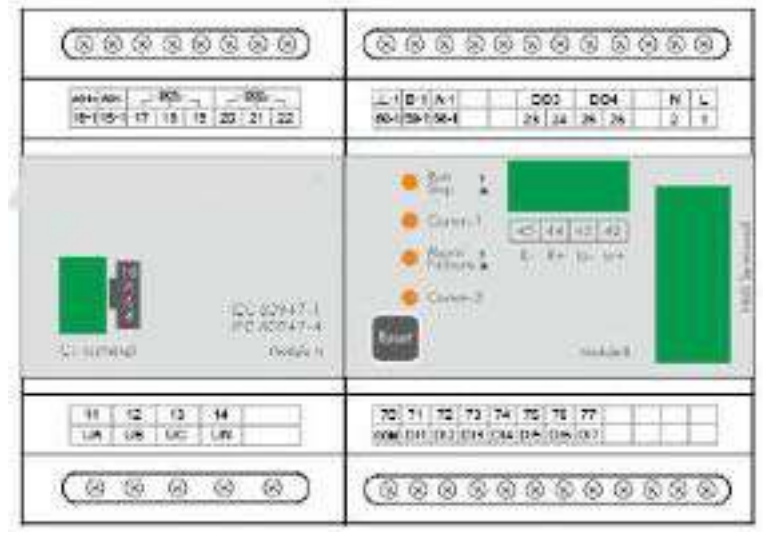

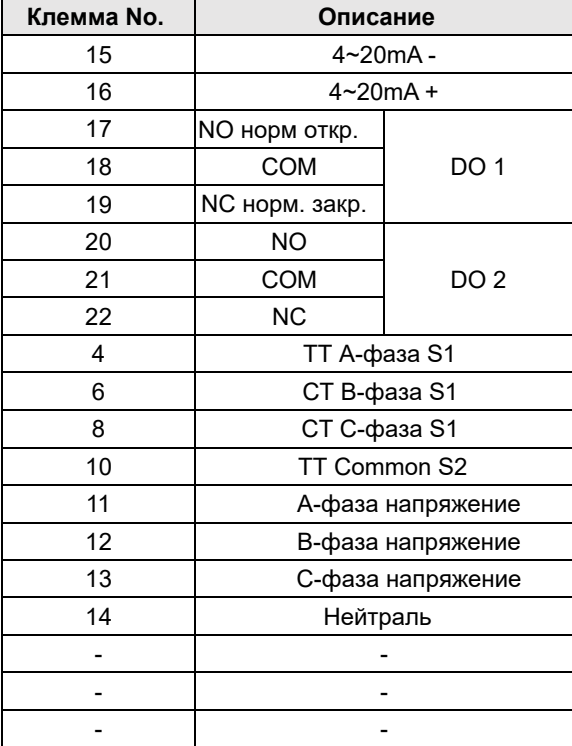

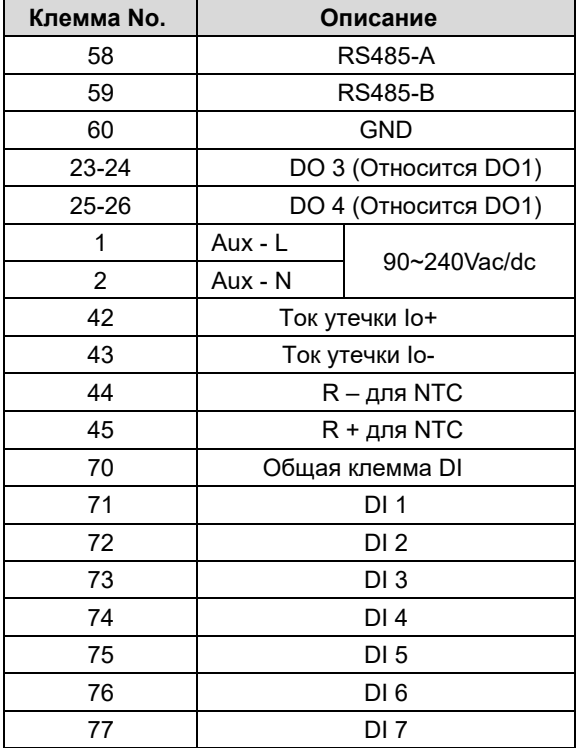

## <span id="page-15-0"></span>**5. - OPERATION MODE - РЕЖИМ РАБОТЫ**

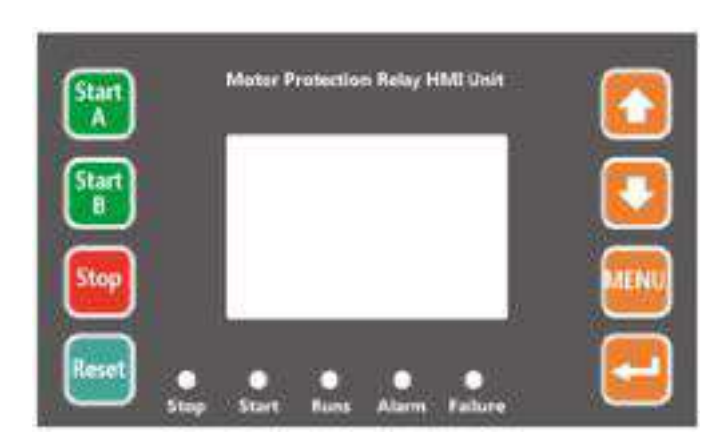

Светодиодный индикатор показывает состояние двигателя. EnergoM-PR260 предусматривает HMI (ЧМИ)- интерфейс (экран или дисплей), подключаемый к реле кабелем DB9; Четыре кнопки "Start A", "Start B", "Stop" и "Reset" предназначены для управления состоянием двигателя, а остальные четыре кнопки - это кнопки меню, они используются для отображения и настройки параметров, также можно использовать кнопки управления для контроля работы или останова двигателя.

### **5.1 - Экран ЖК-дисплея**

<span id="page-15-1"></span>В качестве экрана используется ЖК-дисплей с точечной матрицей большого размера, подсветка серая. Время подсветки не зависит от настройки. При нажатии клавиши подсветка снова загорится и погаснет после заданного значения. После включения устройства на экране HMI по умолчанию отображается интерфейс измерения. В этом интерфейсе нажатием клавиши МЕNU можно ввести пароль и переключиться на интерфейс настройки.

Клавиша " MENU

В этом меню конфигурации пользователь может установить режим защиты, системные параметры, просмотреть запись аварийных сигналов, затребовать информацию о работе и т.д.

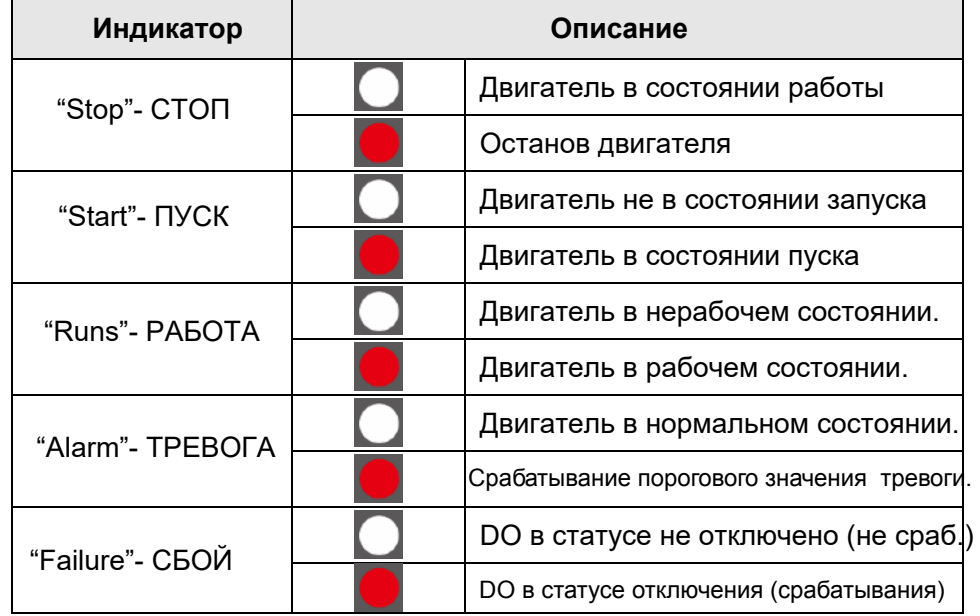

## <span id="page-15-2"></span>**5.2- Светодиодный индикатор панели**

## <span id="page-16-0"></span>**5.3 - Клавиши, введение**

### <span id="page-16-1"></span>**5.3.1 - Клавиши управления двигателем**

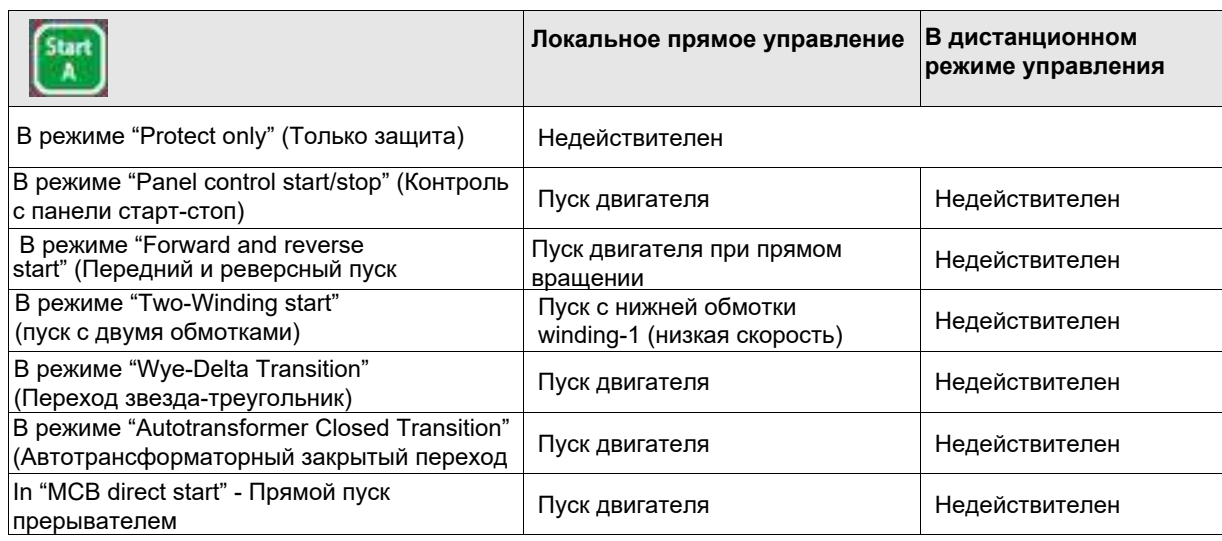

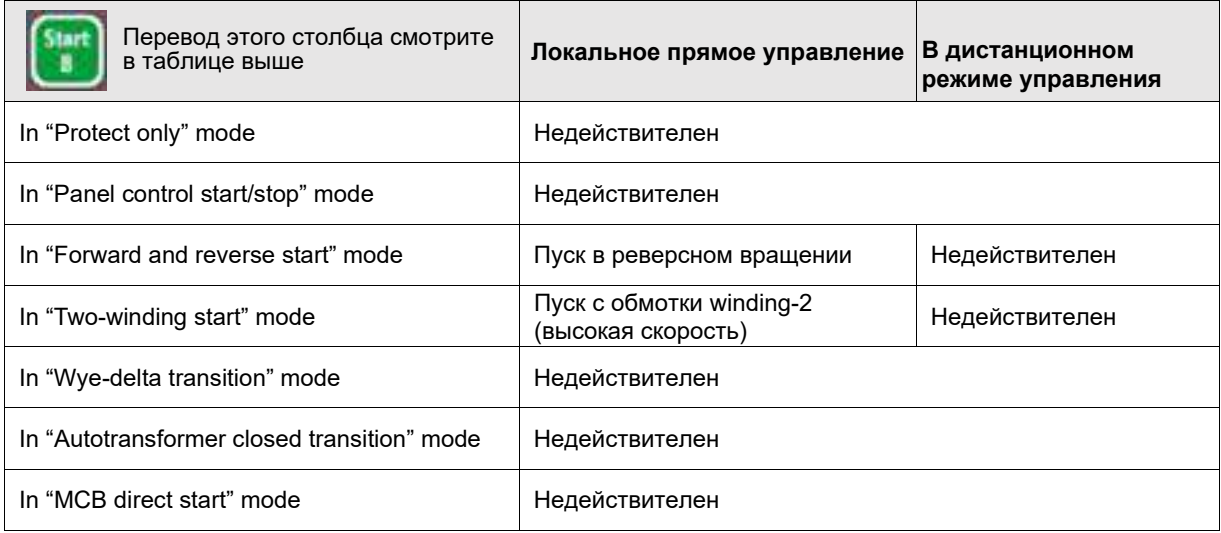

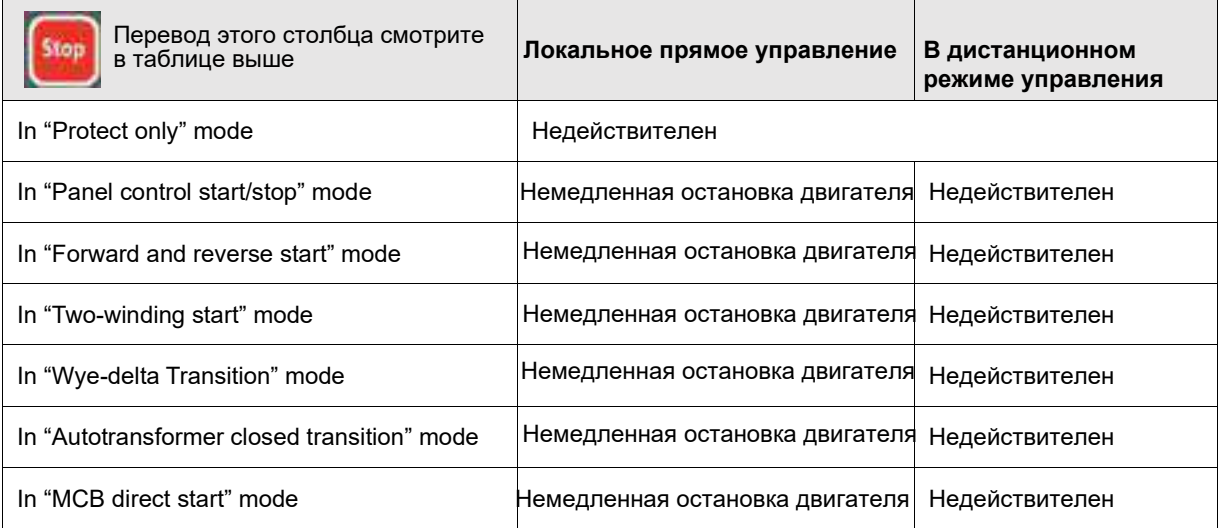

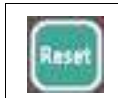

Нажмите, чтобы снять сигнал тревоги и перевести порт DO в состояние без срабатывания, когда двигатель находится в остановленном состоянии (**Stopped** status).

#### <span id="page-17-0"></span>**5.3.2 – Клавиши операций**

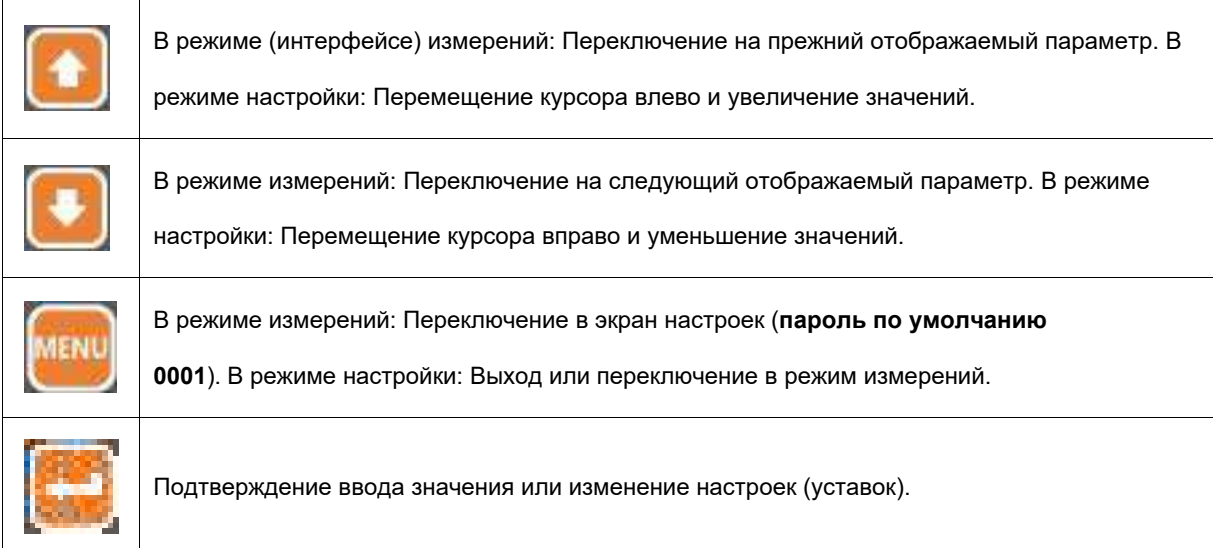

## <span id="page-18-0"></span>**6. - ЭКРАННЫЙ ДИСПЛЕЙ**

После включения питания по умолчанию используется интерфейс измерений. В интерфейсе измерения можно отобразить параметры измерения, информацию о запуске, состоянии работы и неисправностях двигателя. Введите правильный пароль (0001) и нажмите клавишу возврата (return key), чтобы войти в интерфейс настройки запросов (query setting interface).

### <span id="page-18-1"></span>**6.1 - Режим (интерфейс) измерений**

В интерфейсе измерений, нажимайте Up и Down клавиши, чтобы переключаться на просмотр различных параметров: 000.0 %Ie Iа Значение = Ix/Ie Ib 000.0 %Ie Ix= измеряемый трехфазный ток Ic 000.0 %Ie Iavg 000.0 %Ie Ie= номинальный ток (см. [главу](#page-21-0) 6.3) O o Трехфазный ток Ia 0.000 A Ib 0.000 A Примечание: Если измеряемый ток > 1,3 \* Protect CT (защитный ТТ),  $Ic$  0.000 A значение погрешности измерения увеличивается.. Javg 0.000 A 0 O Imbalance Current imbalance (небаланс тока) Ia 000.0 % Ib 000.0 % Ic 000.0 % Œ U.T.C. Используемая теплоемкость THMS\* Терморезистор (Температурный резистор (см. главу 7.9) U.T.C. 000 % THMS 00.4 K  $lo(C)$ Вычисленный ток нулевой последовательности Io(C) 005.0 A  $Ir(\%)$  Значение = ZTC measure / Ir Deno. (1A @ GF Ir (%) 000.0 % установлен внешний) или = ZTC measure / Io(C), если GF установлен внутренний

**Внимание:** Параметр термосопротивления действителен только при доступе к температурному датчику;

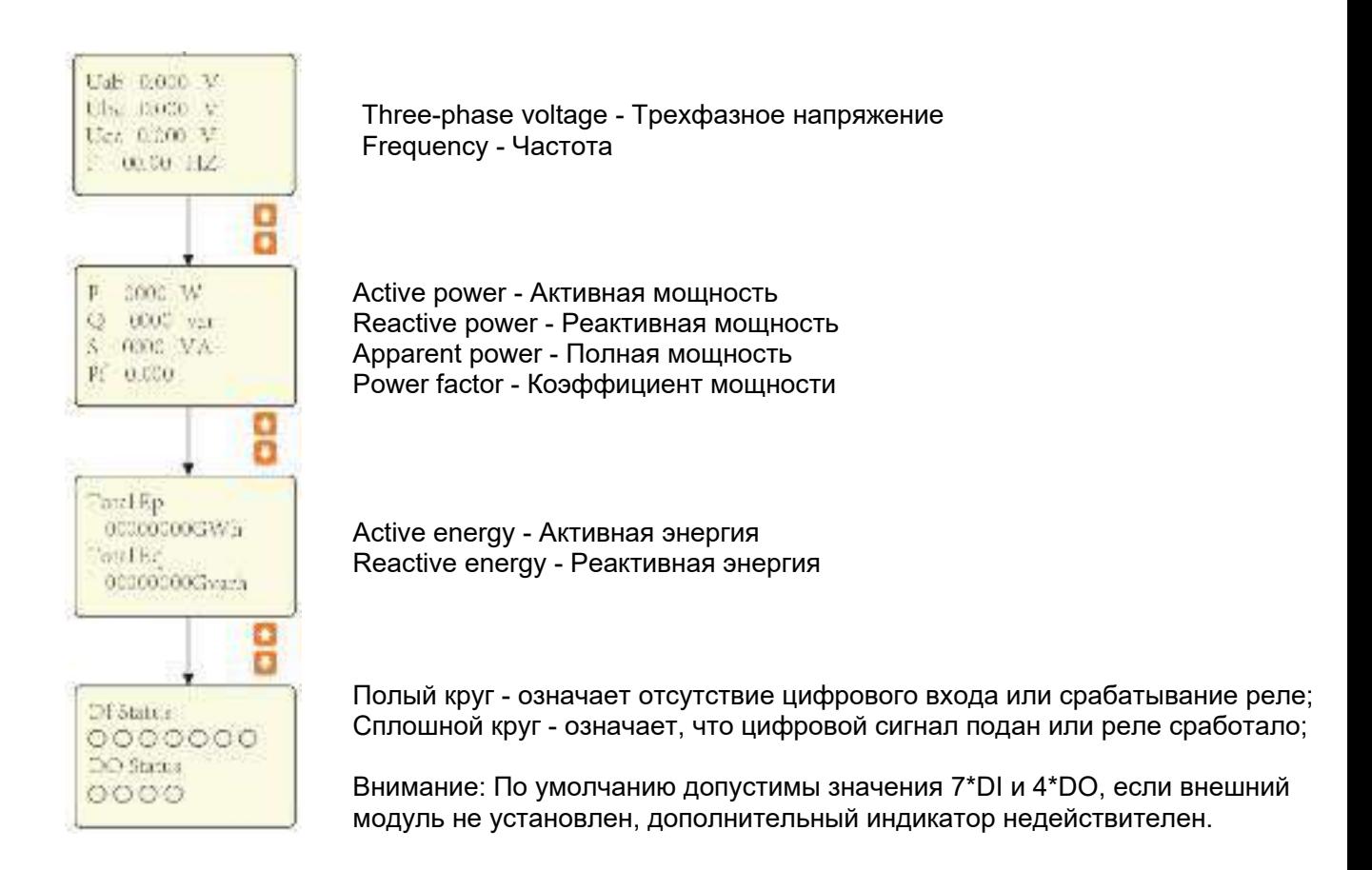

Нажатие кнопки Enter позволяет переключиться на экран состояния двигателя:

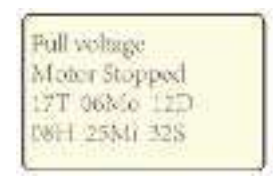

Motor Start Mode - Режим пуска двигателя Motor Status - Статус (состояние) двигателя RTC - Часы реального времени

#### **Состояние (статус) двигателя следующее:**

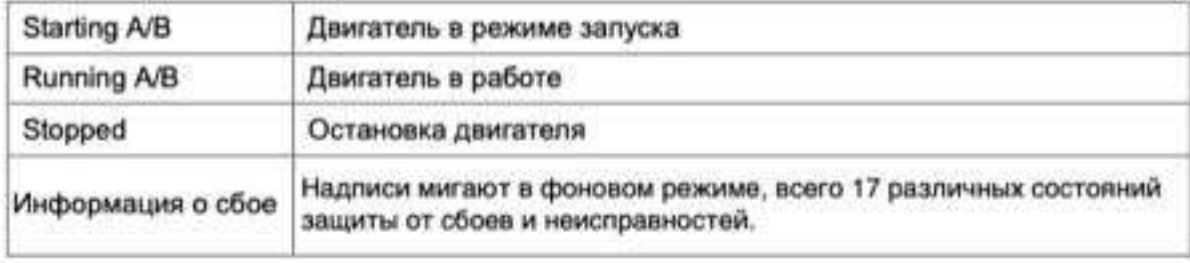

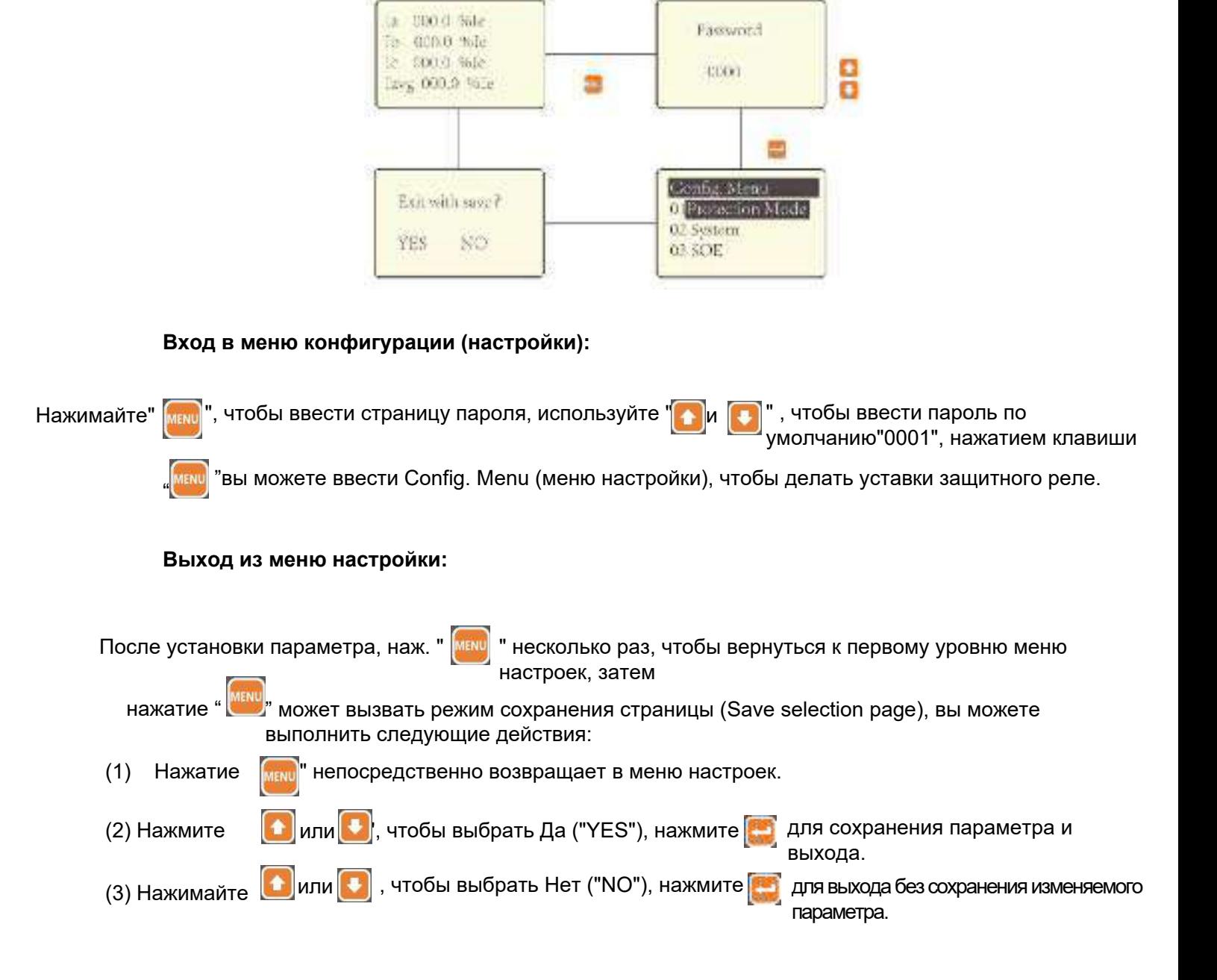

#### <span id="page-20-0"></span>**6.2 – Вход в меню конфигурации (настройки) и выход из него**

## <span id="page-21-0"></span>**6.3 – Структура меню настроек (конфигурации)**

Структура меню показана на рисунке ниже, в нем есть 4 подраздела, которые можно настроить или просмотреть в Config. Меню настроек:

Protection Mode - Режим защиты System - Система SOE - Последовательная запись действий Runs record - Запись работы (выполнения)

Каждая часть содержит несколько подменю.

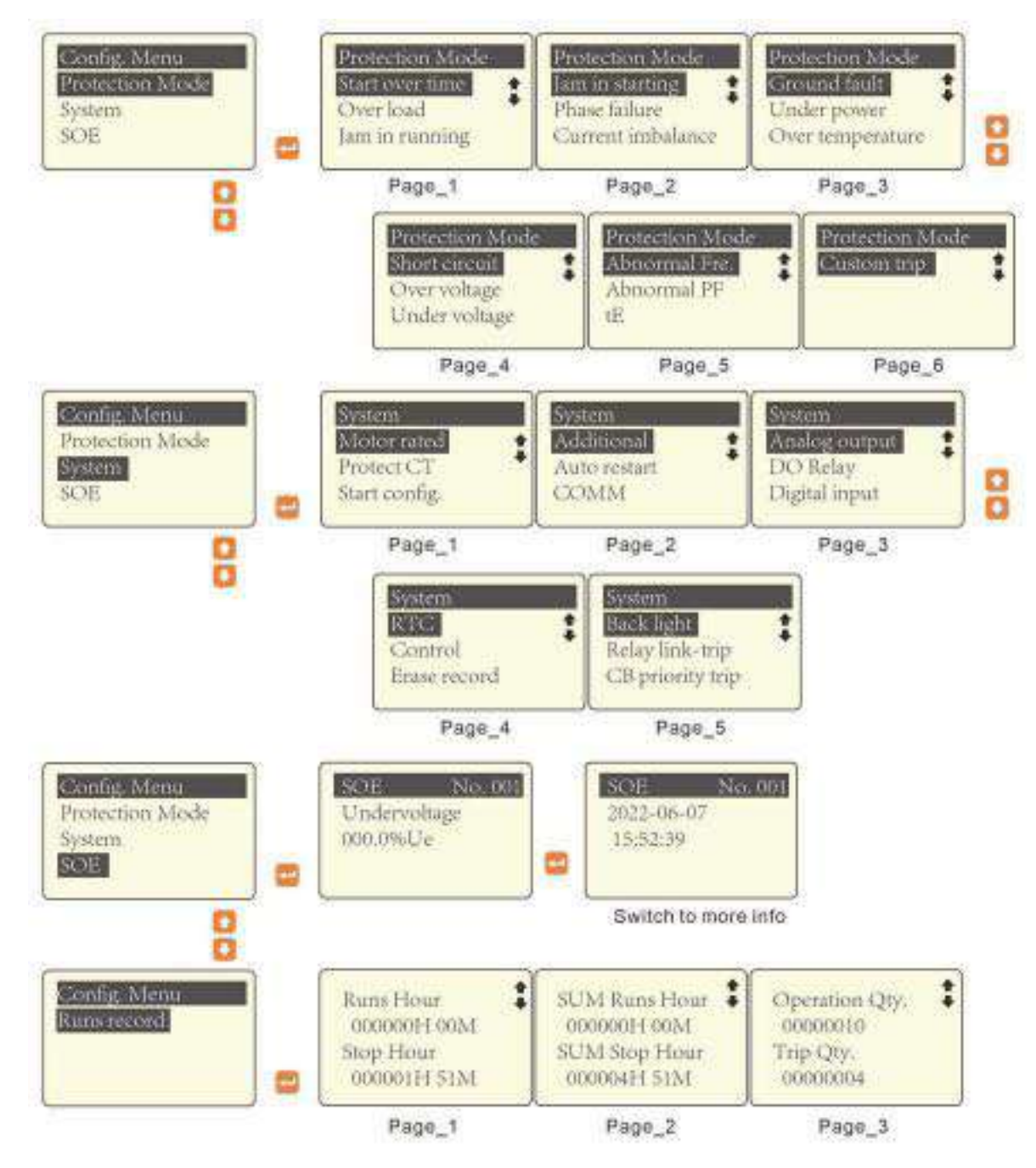

### <span id="page-22-0"></span>**6.4 – Настройка подменю режимов защиты Существует 15 различных настроек режимов защиты, подробные описания функций, пожалуйста, смотрите в [главе](#page-35-0) 7**

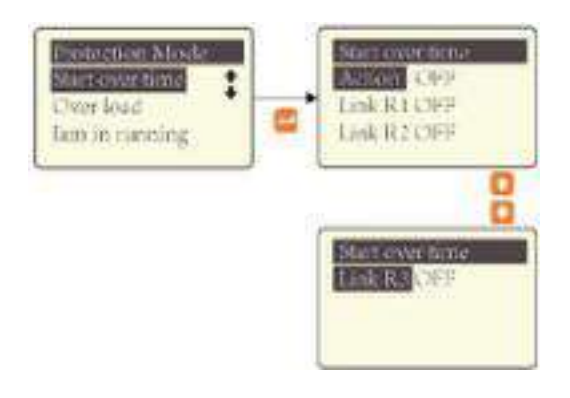

Start over time-[Превышение](#page-35-1) времени запуска

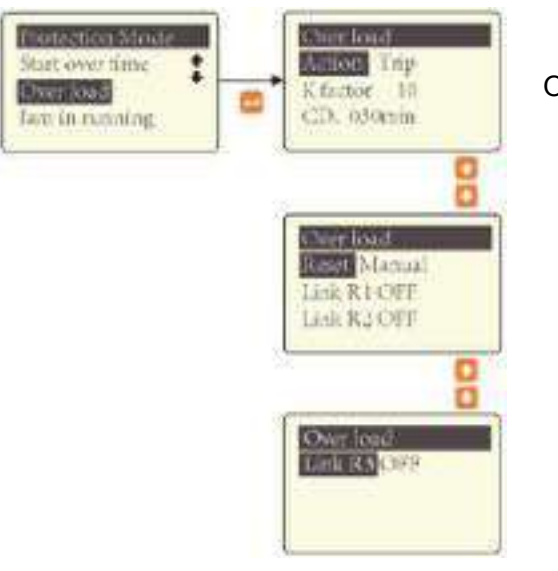

Over load - [Перегрузка](#page-36-0)

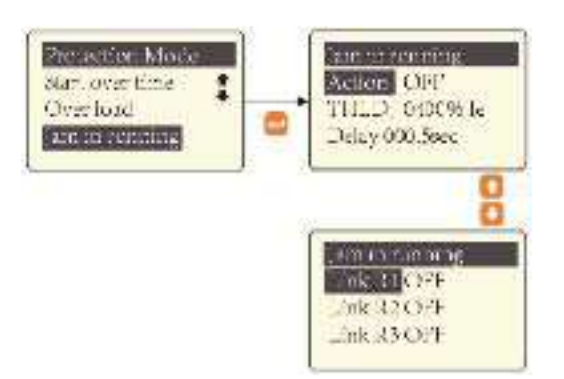

Jam in running-[Сбой](#page-39-1) в работе (залипание)

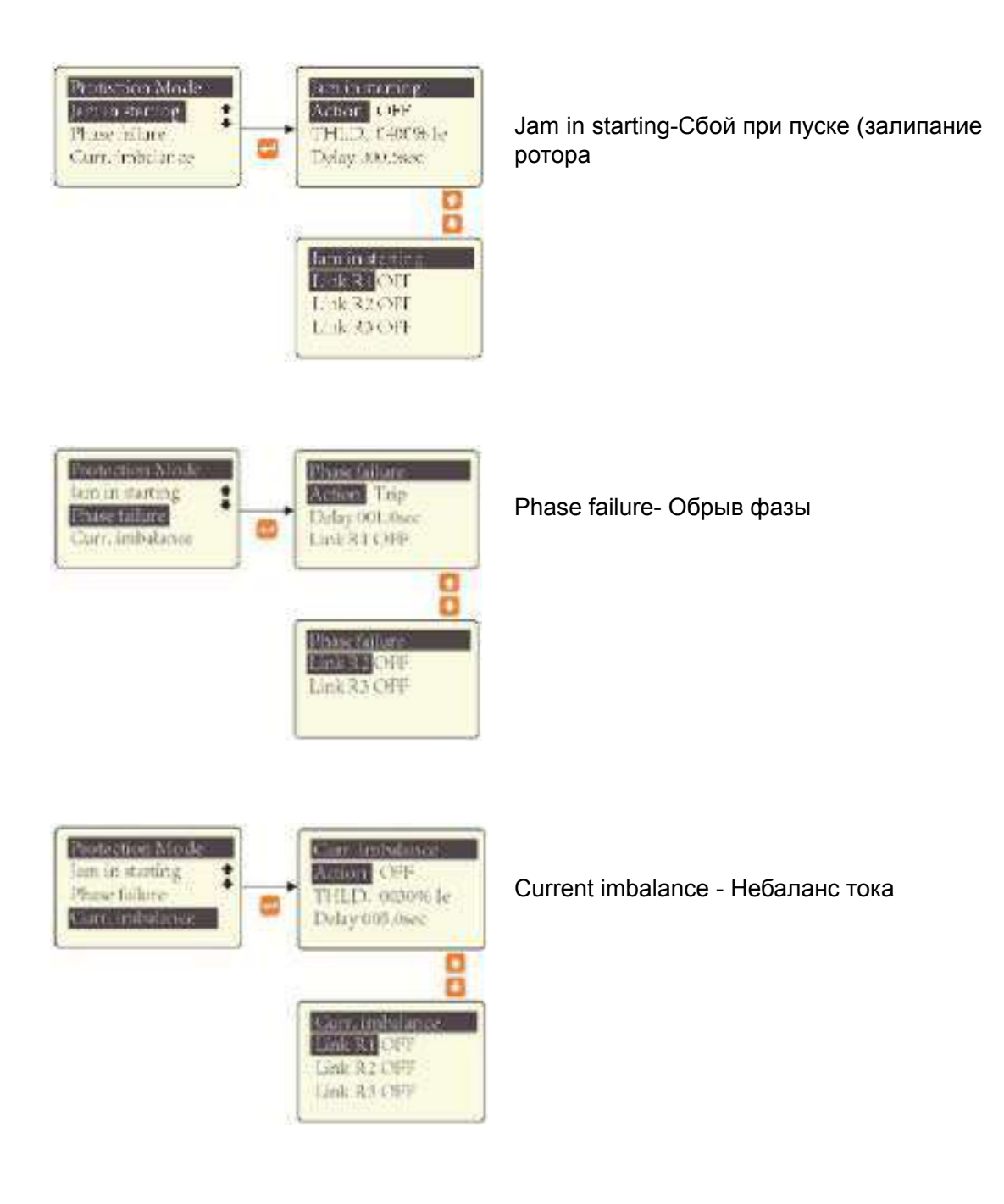

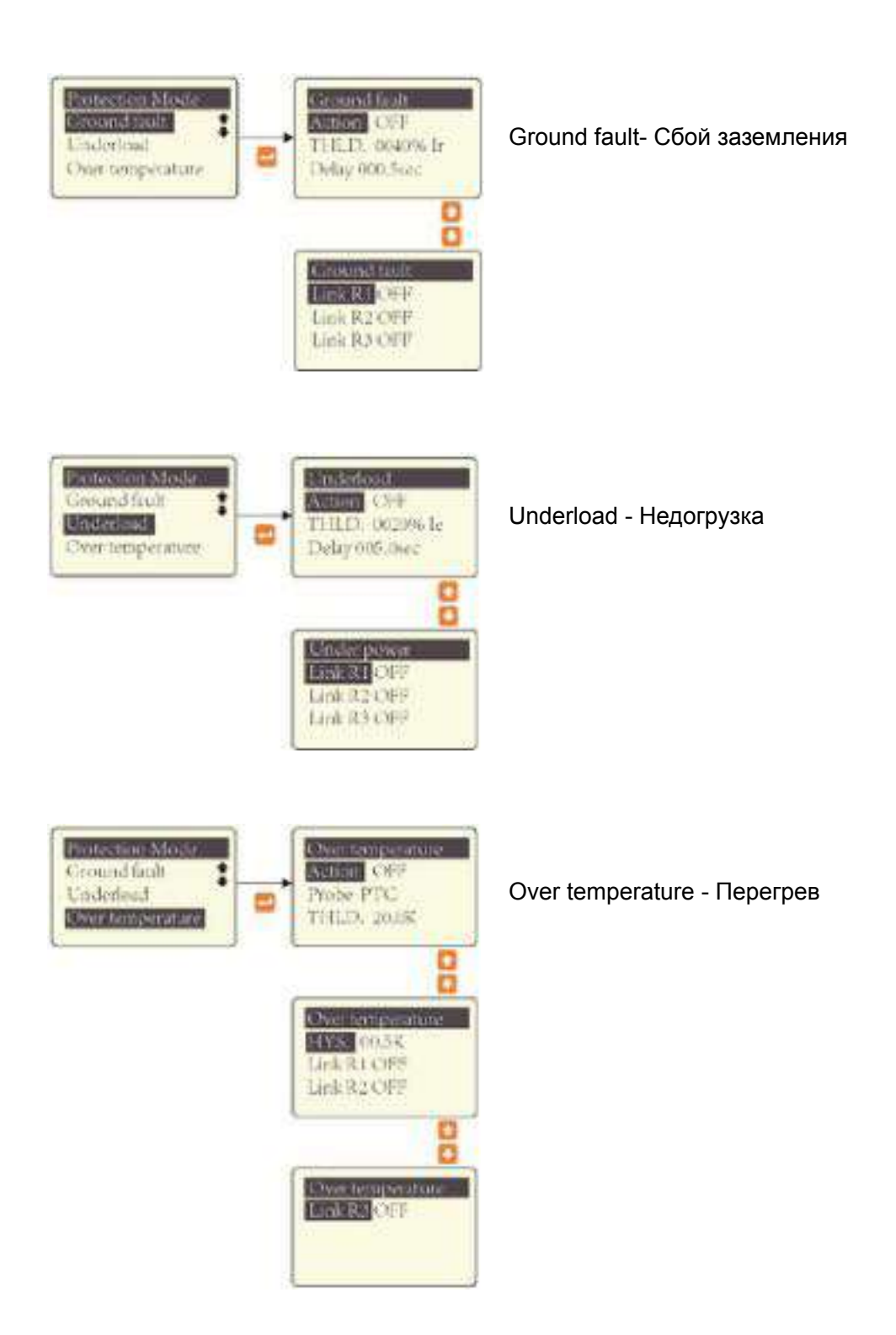

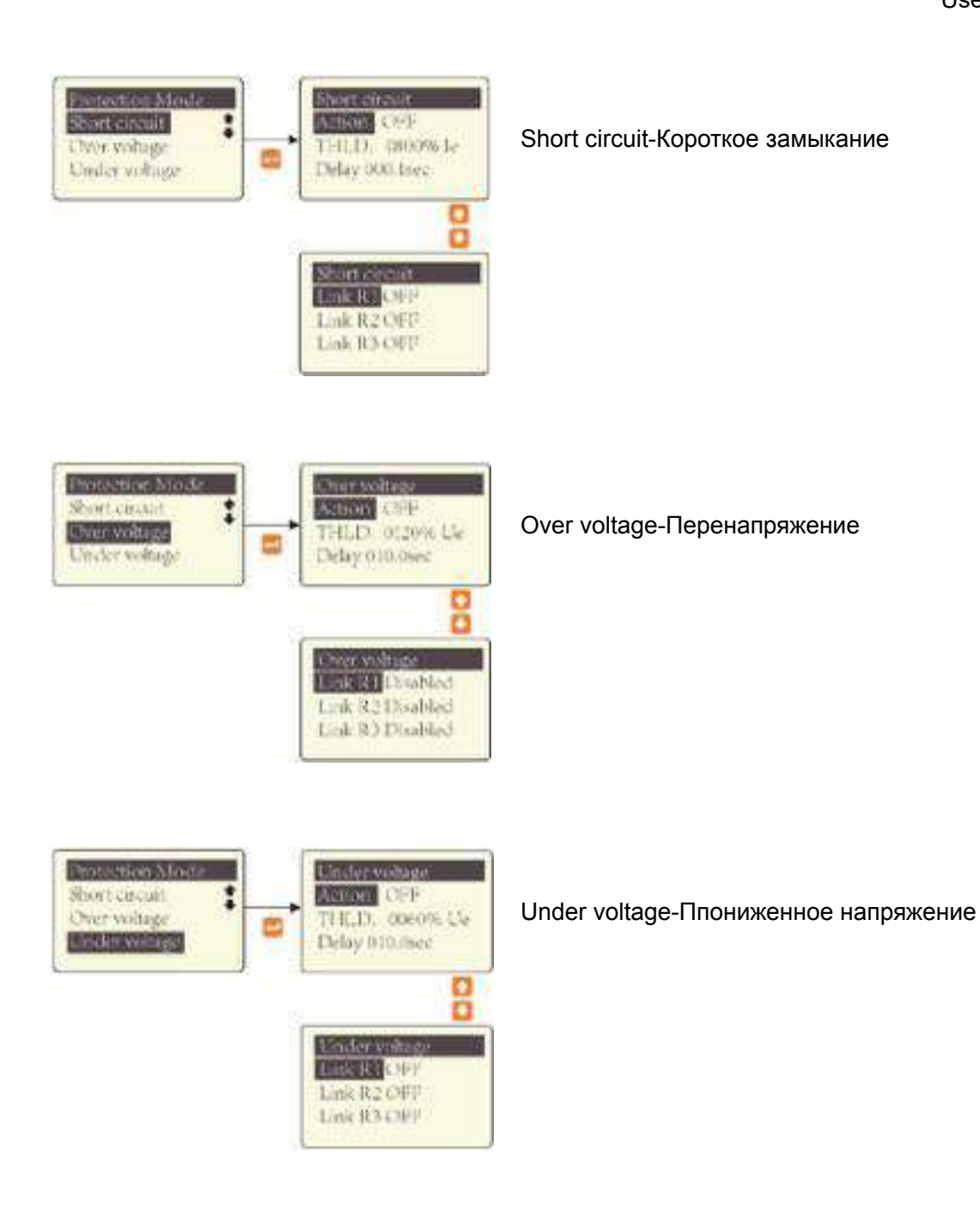

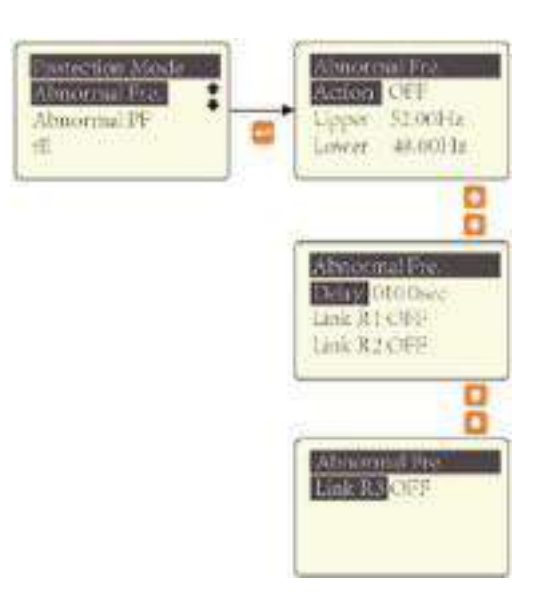

Abnormal frequency-[Аномальная](#page-45-0) частота

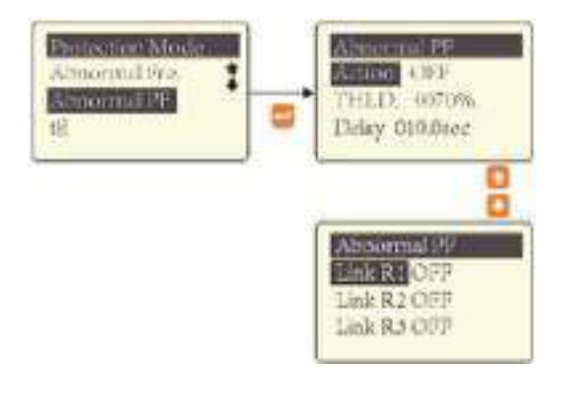

Abnormal power factor - [Аномальный](#page-45-1) коэффициент мощности

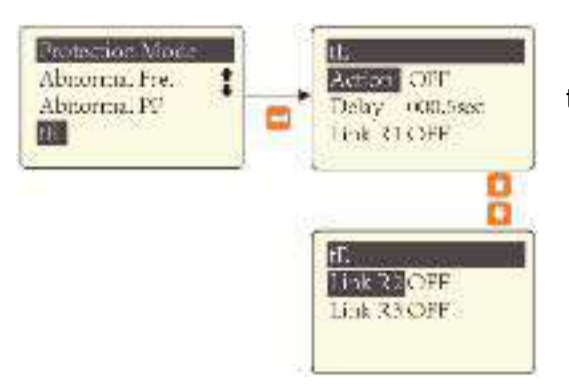

tE protection - [Защита](#page-46-0) по времени tE

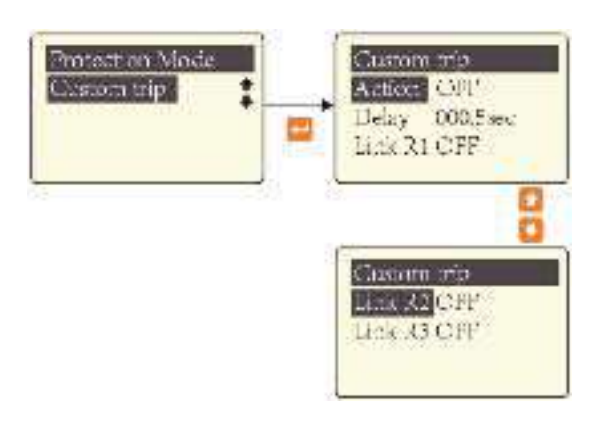

Custom trip - [Пользовател](#page-48-1)ьское отключение (срабатывание)

#### <span id="page-28-0"></span>**6.5 – Системные уставки субменю**

#### <span id="page-28-1"></span>**6.5.1 – Sub menu-1 (субменю-1)**

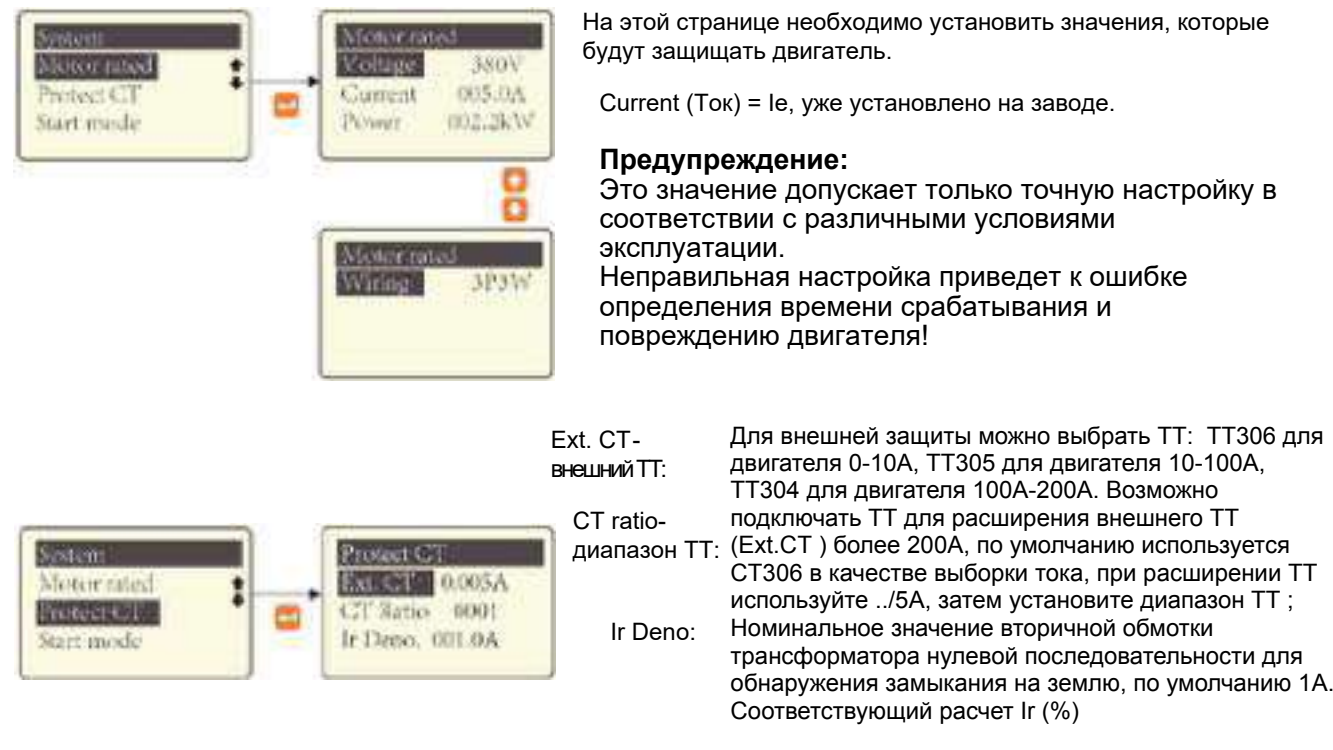

Например: Целью защиты является двигатель мощностью 132kW (132 кВт), номинальный ток 240А, необходимо установить

Voltage - напряжение =380V Current - Ток =240A Power - мощность =132Kw Wiring - обмотка =3P3W

Ext.CT=5A - внешний ТТ= 5A CT ratio=50 - диапазон ТТ=50

Ir Deno.=1A - ток обмотки =1A

Внешний защитный ТT подключается для расширения. /5A ТT, 3шт.

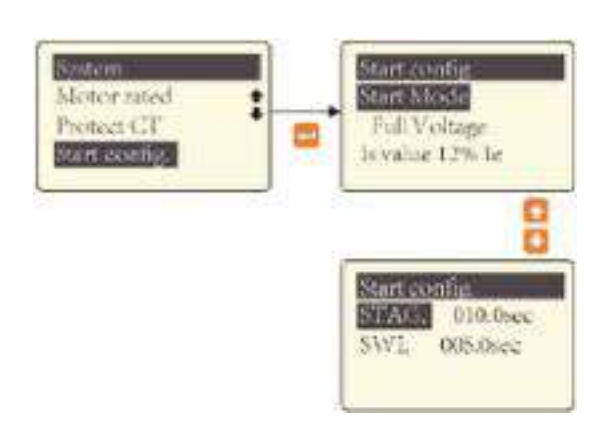

Предусмотрено 8 режимов пуска (Start Mode), Forward / reverse

Two-Winding RDC. Voltage Full Voltage Wye-Delta Autotransformer MCB direct Only protection.

Is значение: пусковой ток (Start current)

STAG. (Starting with Is timer) = Пуск Is таймером SWI. = Switching delay timer (переключение таймера задержки), действителен в режимах пуска:

Forward / reverse Two-Winding Wye-Delta Autotransformer

<span id="page-29-0"></span>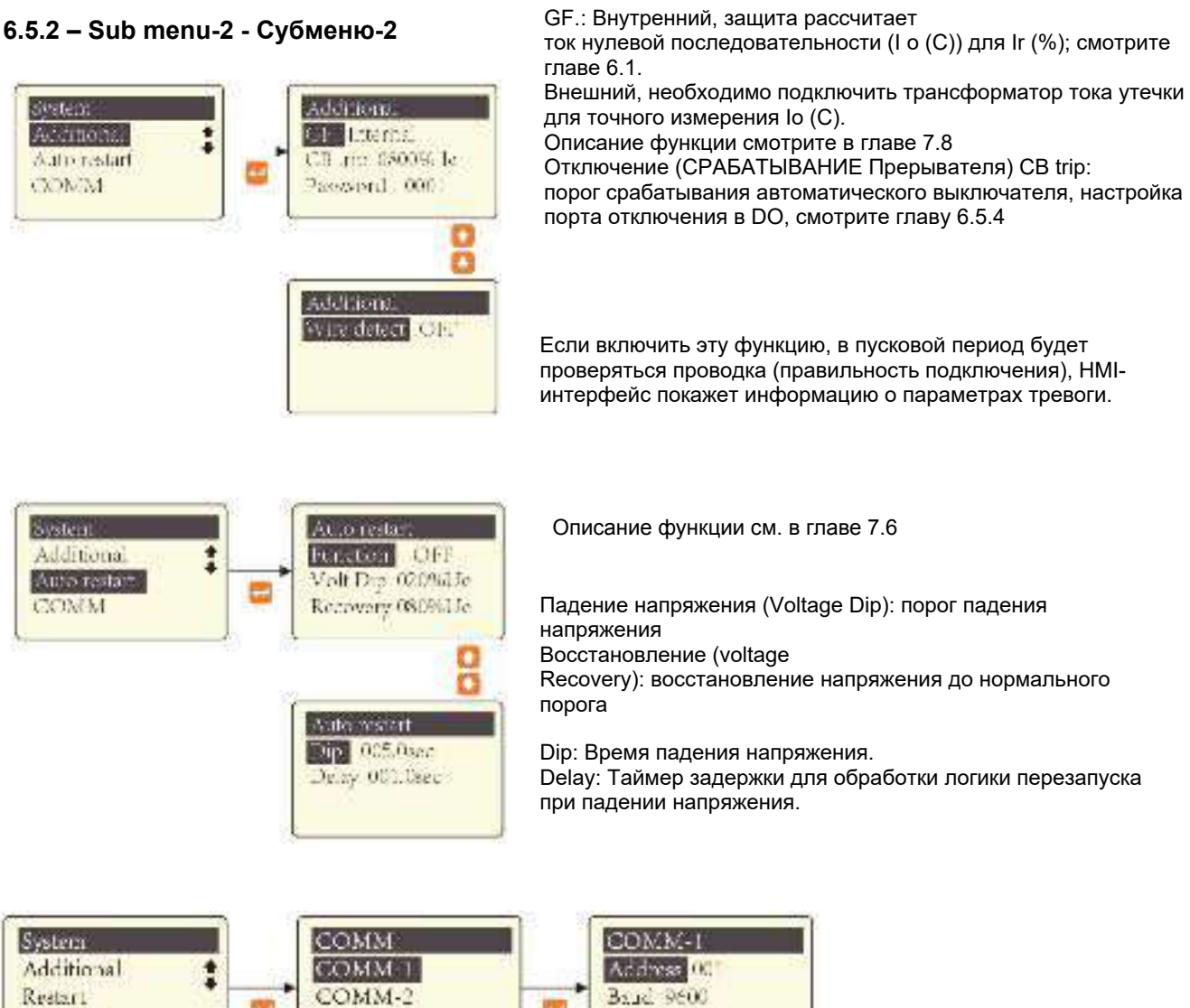

Format 1.8.1

#### **Внимание:**

**COMM** 

1. Устройство EnergoM-PR260 поддерживает максимум 3 порта связи, COMM 1 на модуле B, по умолчанию используется RS485.

СОММ 3

2. COMM 2 и COMM 3 в модуле расширения EnergoM-PR260 C, можно выбрать Profibus или RS485, пожалуйста, свяжитесь с отделом продаж для получения более подробной информации.

#### <span id="page-30-0"></span>**6.5.3 - Analog output - Аналоговый выход**

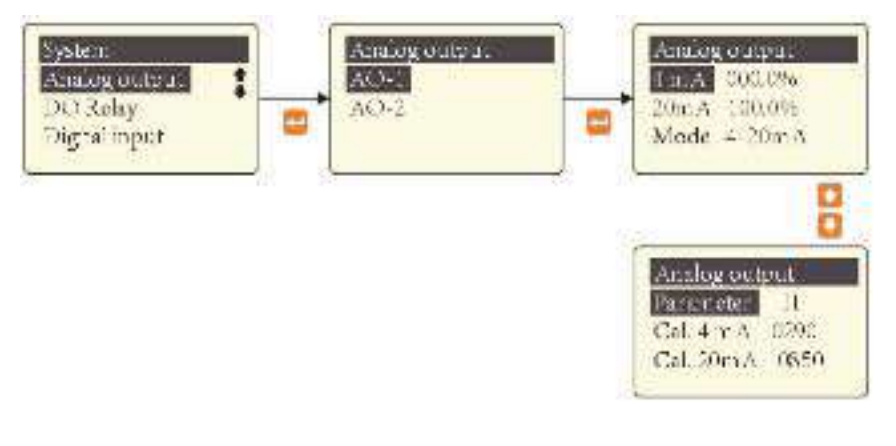

Этот экран (режим) предназначен для калибровки, уже откалиброван на заводе. Пользователю не нужно проводить дополнительную калибровку снова.

**Внимание**: При необходимости повторной калибровки, пожалуйста, свяжитесь с технической службой для получения пароля администратора.

#### <span id="page-31-0"></span>**6.5.4 - Digital output setting - Уставки цифрового выхода (вывода)**

EnergoM-PR260 обеспечивают гибкие методы внешнего управления, на базовом блоке имеется порт 4\*DO, который предназначен для свободного определения 8 типов отключения/ срабатывания:

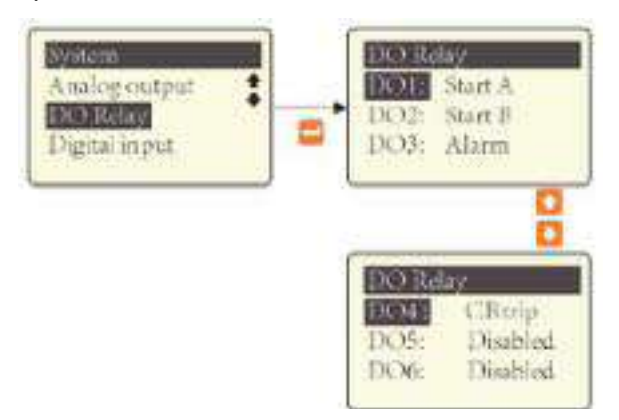

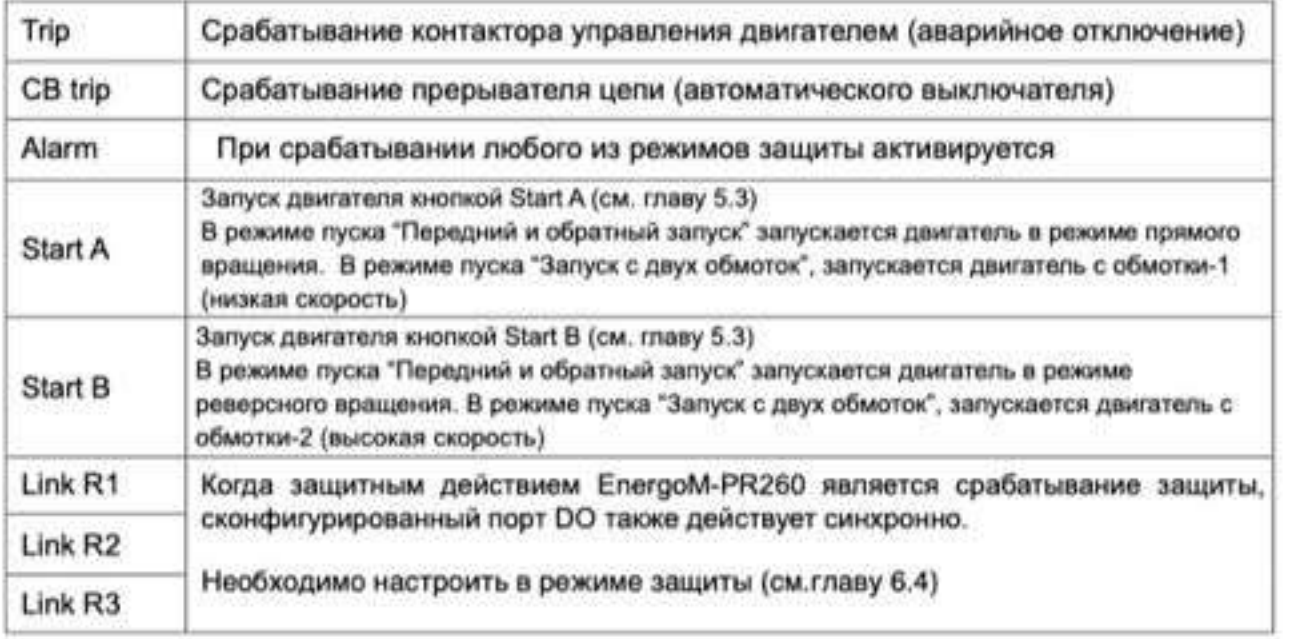

EnergoM-PR260 поддерживает режим параллельного пуска и останова, называемый Pulse Start ("Импульсный пуск"), который устанавливает функцию отключения в DO-1, затем может запускать двигатель с помощью внешнего переключателя, импульсный запуск - это специальный режим подключения, может работать с другим режимом запуска, типичный чертеж подключения приведен в главе 8.7.

#### **Внимание:**

Конфигурация поддерживается только для DO-1, для других DO можно установить Start A или Start B для различных пусковых режимов.

#### <span id="page-32-0"></span>**6.5.5 - Digital input setting - Установки цифрового входа (ввода)**

EnergoM-PR260 обеспечивает 18 элементов функции цифрового ввода DI, с помощью настроек цифрового вывода DO можно создать множество различных подключений для управления двигателем и получения сигналов тревоги о неисправностях и сбоях.

Чтобы активировать функции DI, пожалуйста, установите DI порт в позицию "Enable" (активный) в подменю Control (Control sub-menu), активный статус DI порта можно установить на странице Port config. Page.

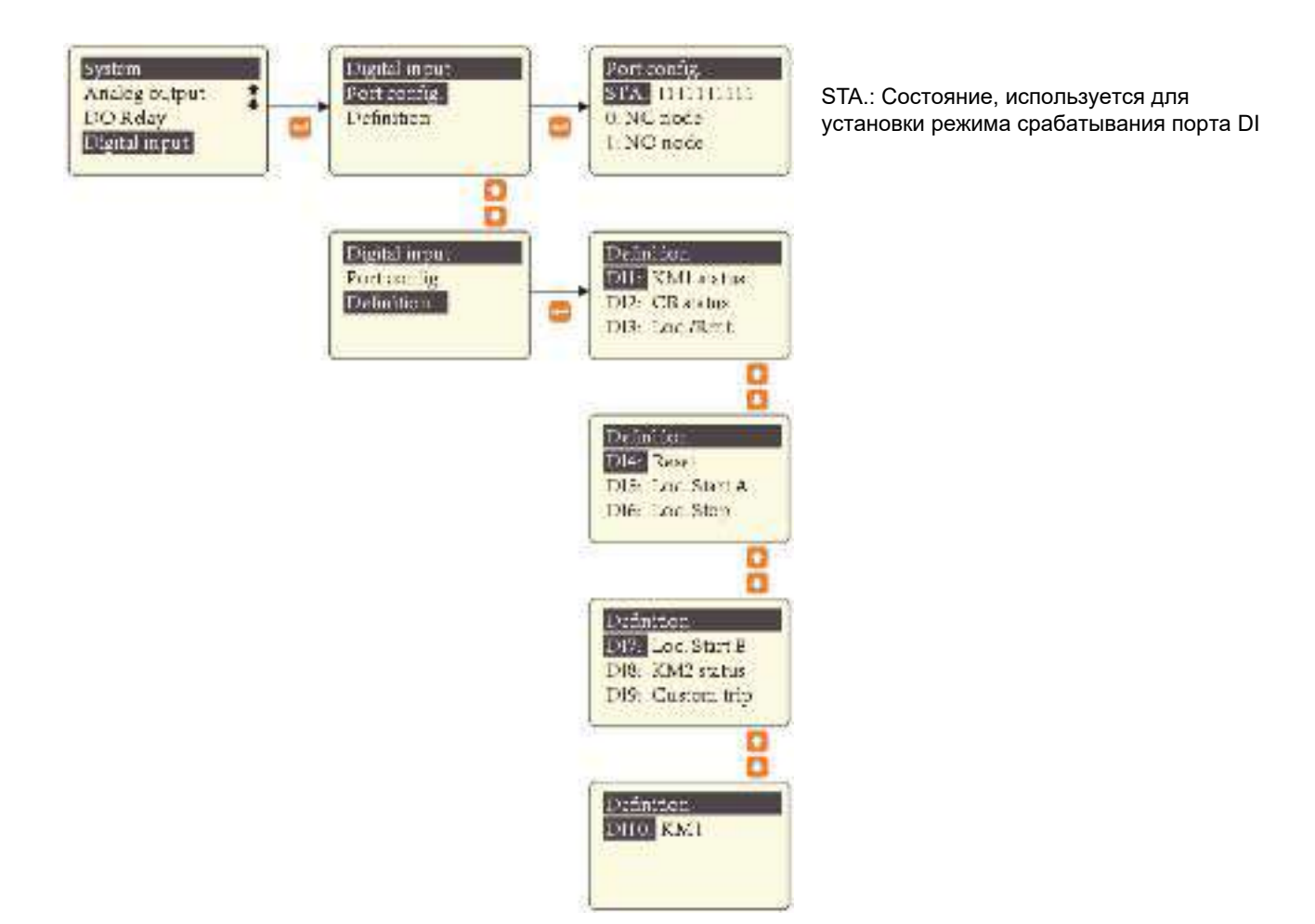

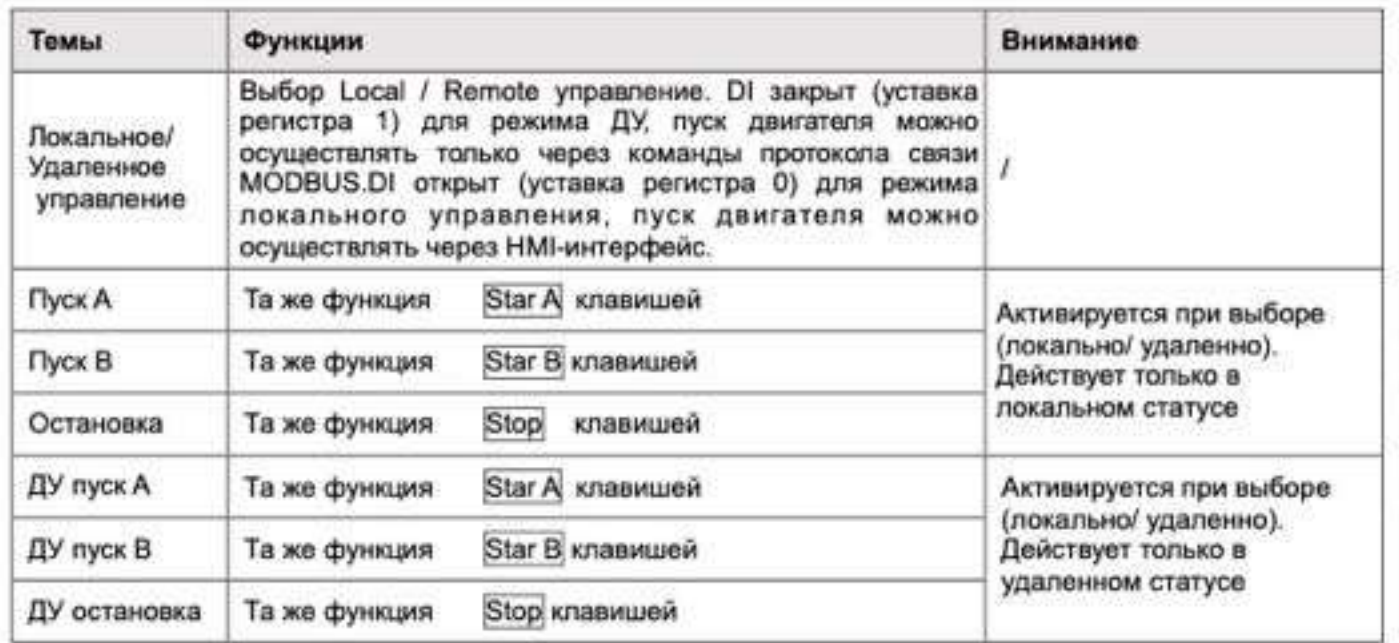

### User manual

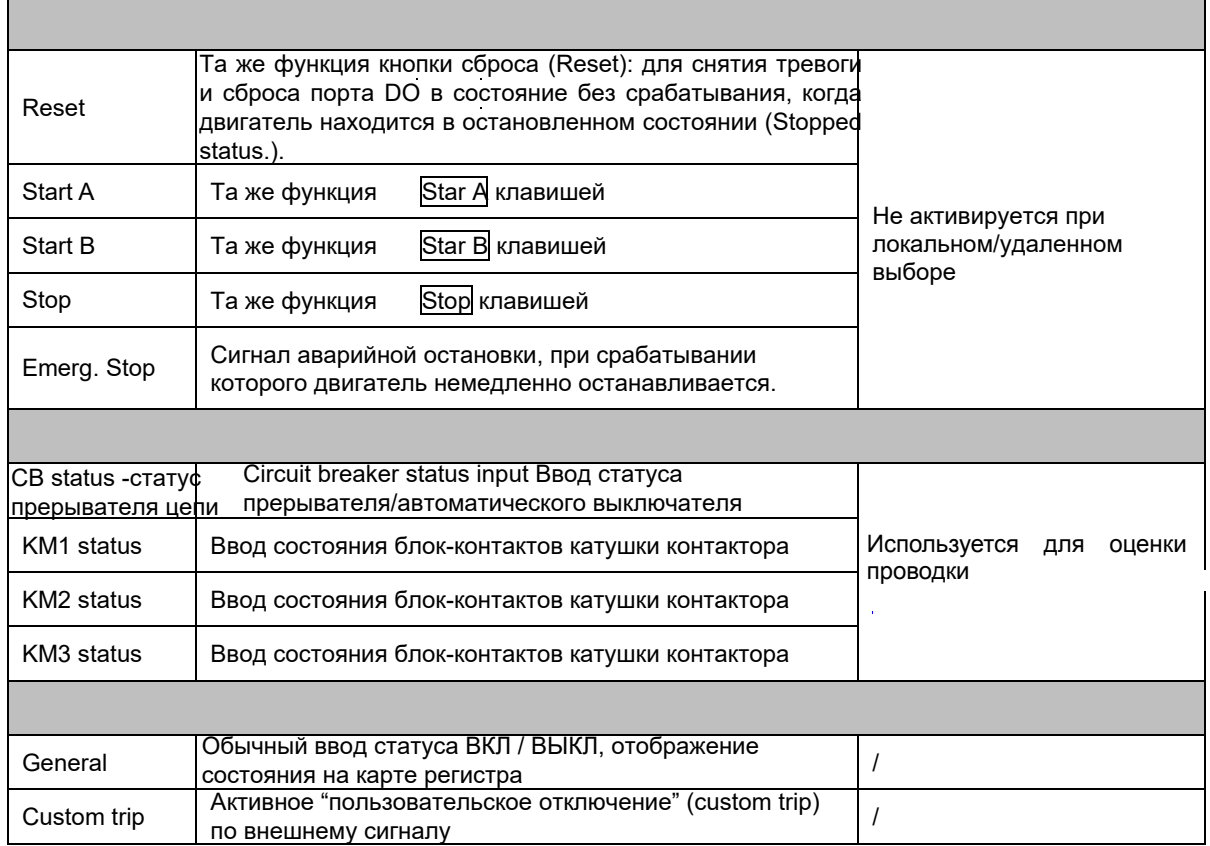

#### <span id="page-34-0"></span>**6.5.6 – Sub menu-4 - Субменю-4**

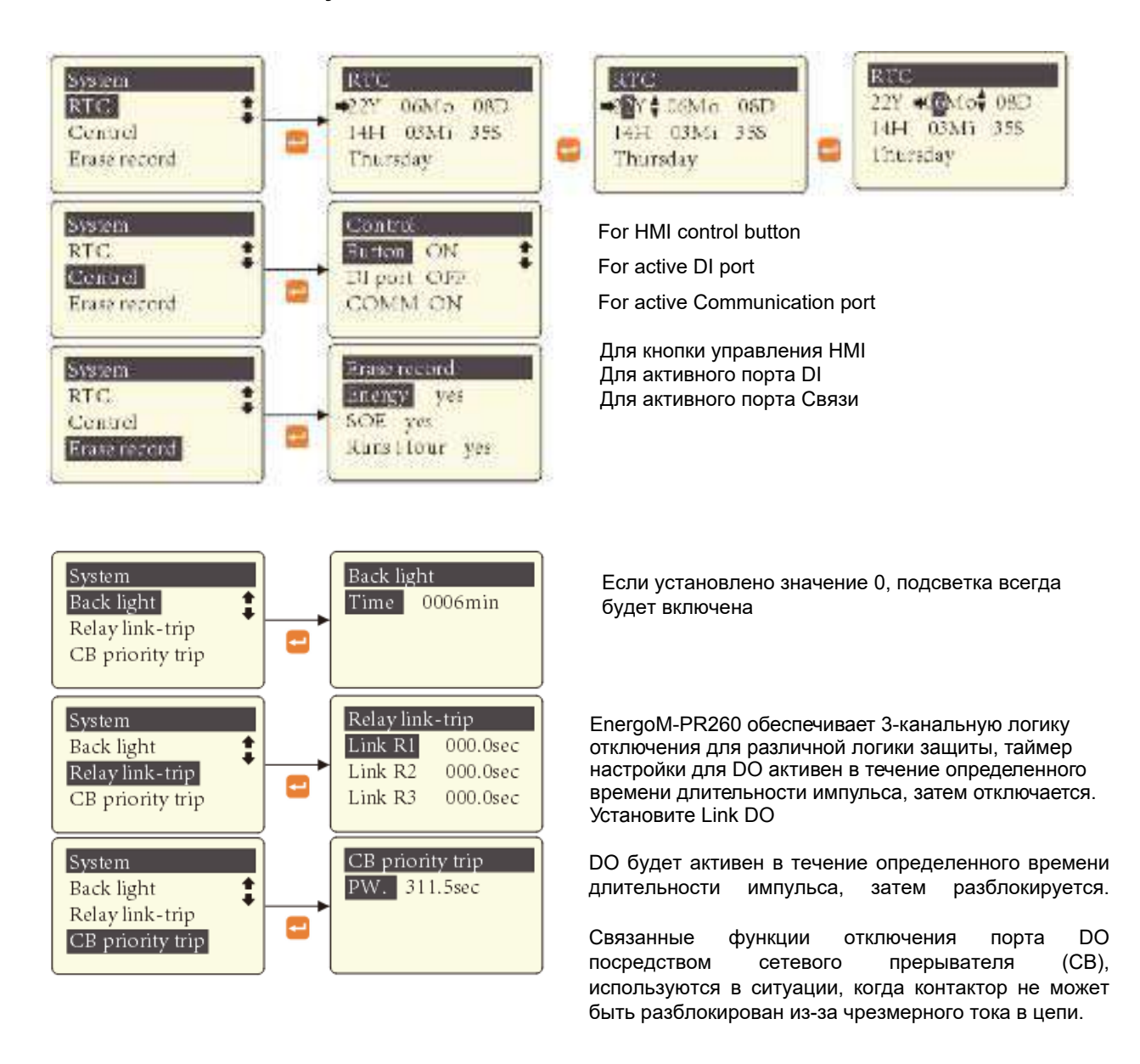

## <span id="page-35-0"></span>**7. - ВВЕДЕНИЕ В ФУНКЦИИ ЗАЩИТЫ**

#### <span id="page-35-1"></span>**7.1- Start overtime protection -- Защита в режиме превышение времени запуска**

Этот режим обеспечивает защиту двигателя во время периода пуска. После того, как двигатель перейдет в обычный режим работы, этот режим пуска автоматически отключится.

#### **Логика защитных действий:**

После обратного отсчета таймера пуска до 0 сработает любое из следующих двух условий.

- 1. Когда средний 3-фазный ток ≥ в 1.1 раз номинала тока двигателя (Ie) ИЛИ
- 2. Когда средний 3-фазный ток ≤ 10% от номинала тока двигателя (Ie)

#### **Параметры:**

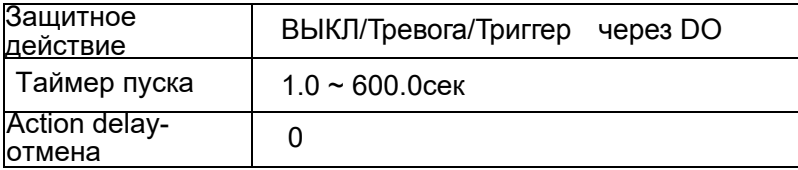

#### <span id="page-36-0"></span>**7.2- Overload protection - Защита от перегрузки**

Это устройство может рассчитать используемую тепловую мощность (UTC) двигателя, чтобы избежать повреждения от перегрева. Внутренняя программа имитирует используемую тепловую мощность двигателя в различных условиях эксплуатации, может контролировать условия нагрева двигателя в режиме реального времени. В этом режиме защитыобеспечивается эффективную защиту от повторного запуска двигателя при перегреве в режиме непрерывной работы. Устройство обеспечивает 12 обратных (инверсионных) временных кривых защиты; пользователь может выбрать подходящую кривую для различных условий работы двигателя.

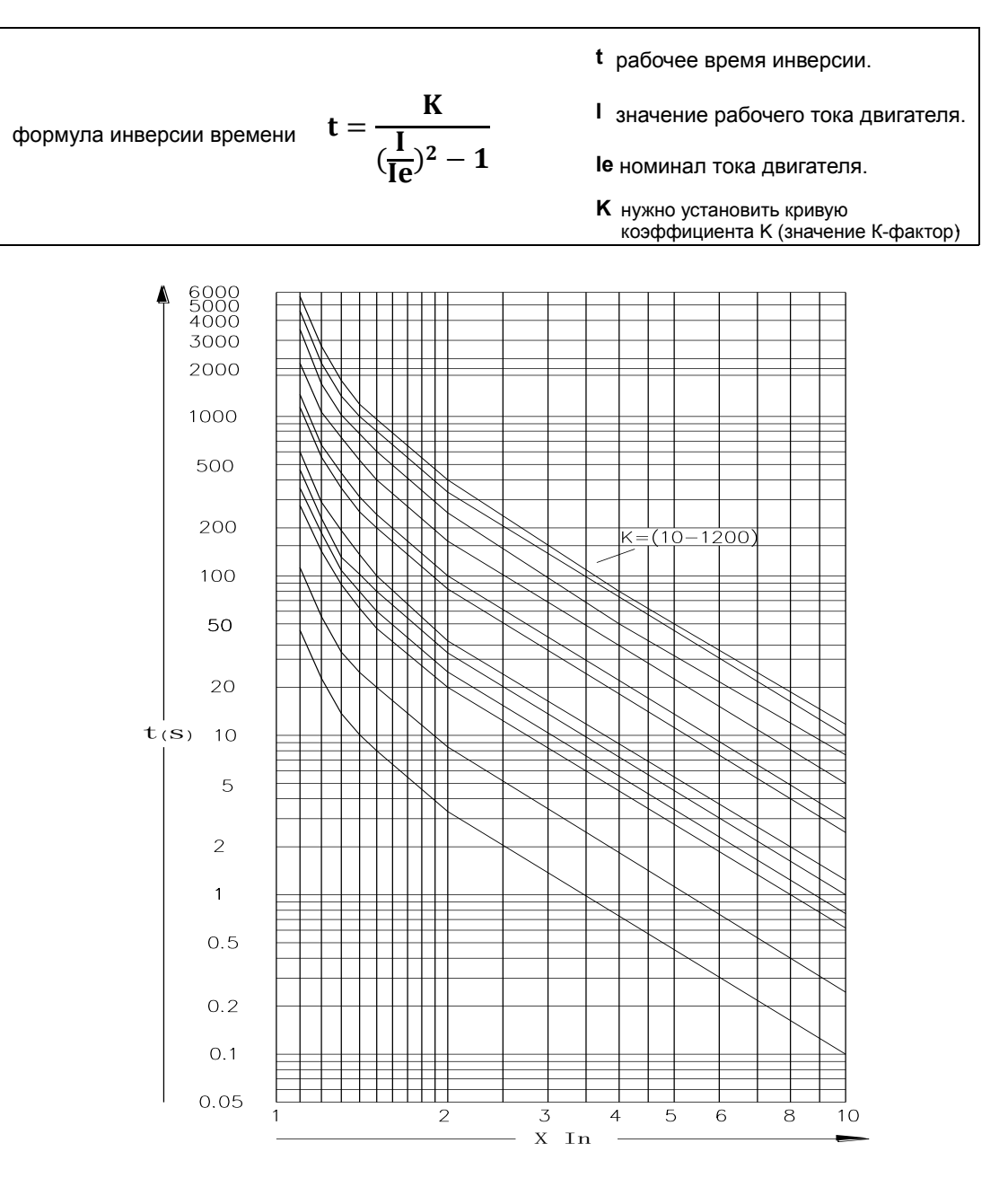

**Overload inverse time curve - Обратная временная кривая перегрузки**

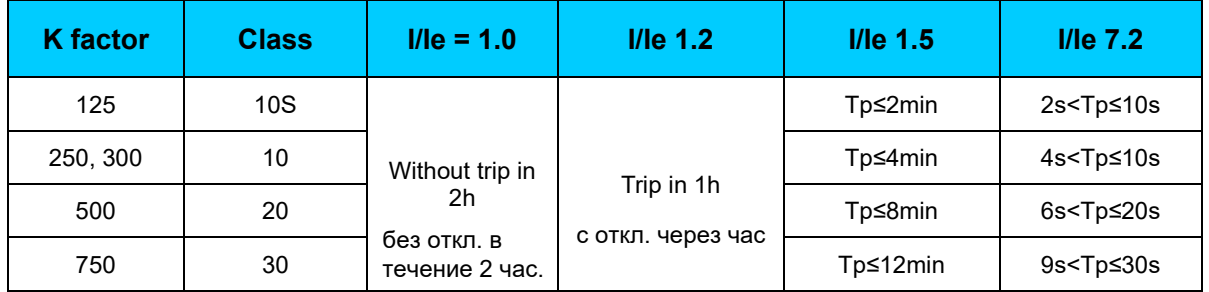

### **Типичное время срабатывания (отключения) при различных К факторах и классах защиты**

#### **- таблица для быстрого выбора кривой инверсивного времени перегрузки (значение: в секундах)**

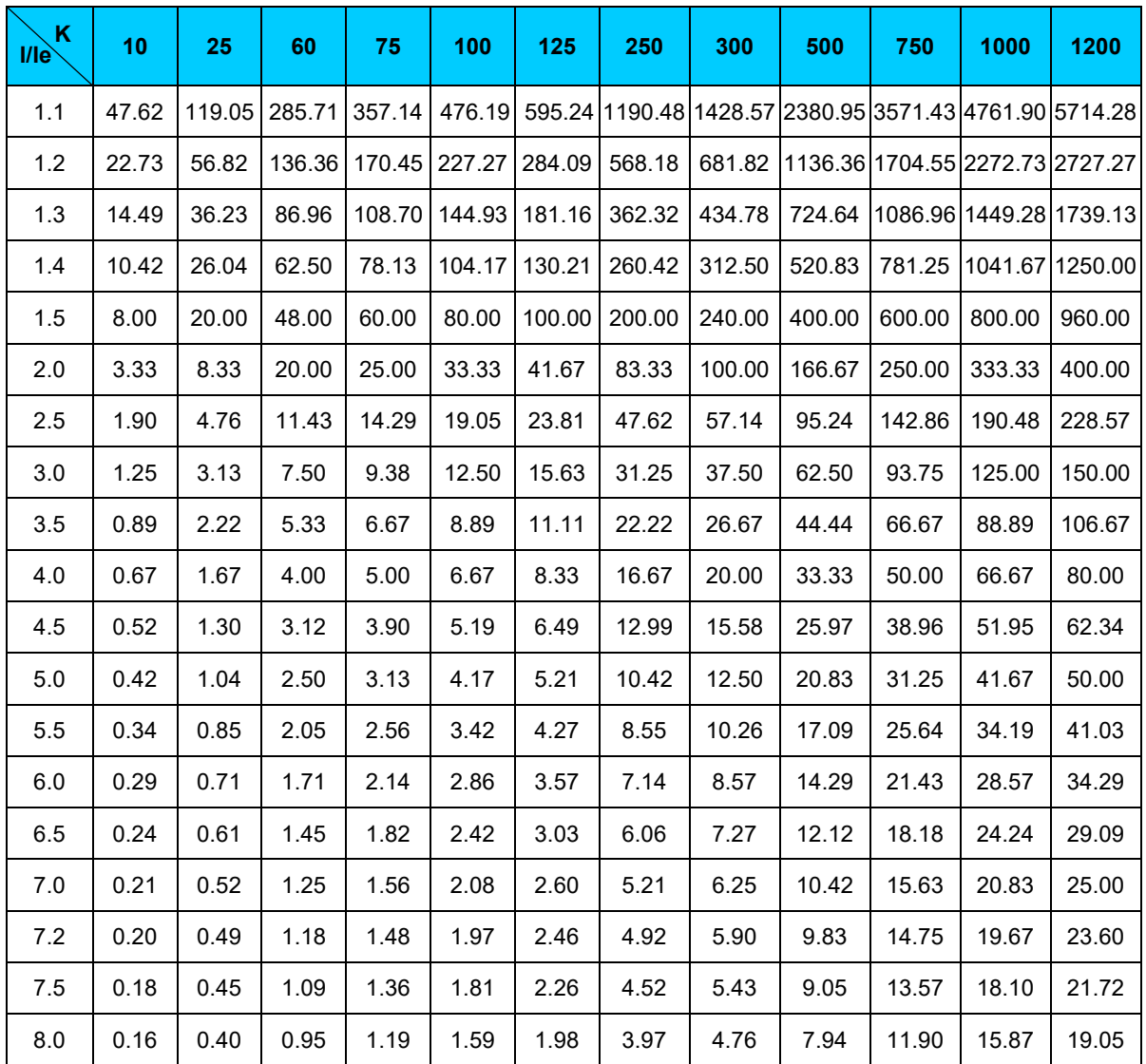

#### **Параметры:**

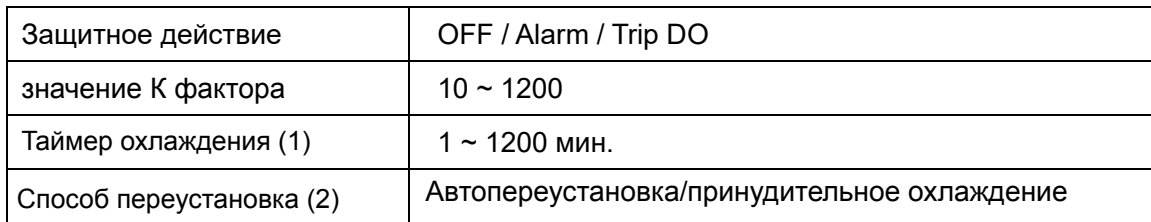

#### **(1) Cool down timer (таймер охлаждения):**

После остановки двигателя таймер охлаждения ведет обратный отсчет времени, чтобы смоделировать процесс охлаждения двигателя до безопасного состояния; определение времени охлаждения заключается в достижении стабильного состояния температуры окружающей среды (максимально допустимой температуры), когда двигатель отключается при перегрузке. Обычно, предлагается установить таймер охлаждения на 30 минут (уставка "30 minutes"), чтобы двигатель полностью остыл. **UTC -** Используемая тепловая мощность.

#### **(2) Overload reset method (Способ сброса/переустановки перегрузки):**

Если выбрать действие защиты [Trig DO], то после срабатывания реле есть два способа перевести двигатель в следующий рабочий цикл (состояние ожидания(Standby status):

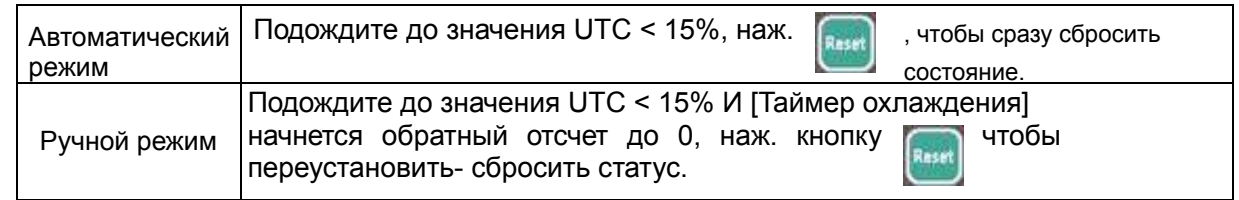

#### **Внимание:**

1.Если функция сработает после того, как UTC > 15%, нажатие клавиши Stop ее отменит, HMI-интерфейс все еще будет показывать "Overload"; Необходимо переустановить значение UTC на 0%, затем нажать кнопку Stop для перехода в режим ожидания (Standby status).

2. Нажмите и удержание кн. в течение трех секунд даёт переуставку UTC до 0%.

3. Используемая тепловая мощность (UTC) отобража[ется на HMI \(с](#page-15-1)м. главу 5.1) или считывается из регистра 0х0D.

## <span id="page-39-0"></span>**7.3 - Phase loss protection - Защита от обрыва фазы**

Любой двухфазный ток > 25% номинального тока, и ток третьей фазы < 12,5% номинального тока,

#### **Параметры:**

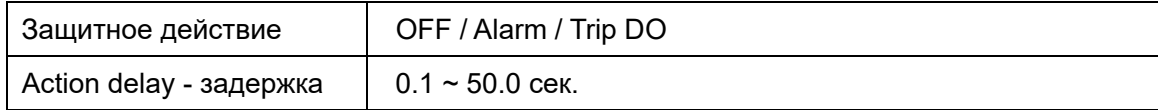

#### **Внимание:**

Эта защита будет действовать как во время пуска, так и в дальнейший период работы.

### <span id="page-39-1"></span>**7.4 - Jam in running protection (stall) - Защита от сбоя (залипания, остановки) в работе**

Эта защитная функция предотвращает заклинивание оборудования с приводом от двигателя или повреждения двигателя из-за перегрева и перегрузки двигателя.

Motor measured current > Threshold set value - Измеренный ток двигателя > заданное пороговое значение

#### **Параметры:**

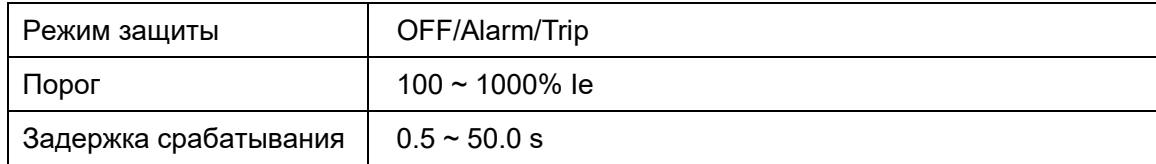

#### **Внимание:**

Действует только во время обычного периода работы.

## <span id="page-40-0"></span>**7.5 - Current imbalance protection - Защита от небаланса тока**

Iim > Threshold set value - параметр порогового значения

Защита от небаланса тока основана на максимальном значении небаланса тока фазы, по которому определяется, следует ли запускать эту функцию защиты. Токовый небаланс рассчитывается следующим образом:

$$
I_{im} = \frac{| \textbf{I}_{max} - \textbf{I}_{avg} |}{\text{layg}} \; x \; 100\%
$$
 or 
$$
I_{im} = \frac{| \textbf{I}_{min} - \textbf{I}_{avg} |}{\text{layg}} \; x \; 100\%
$$

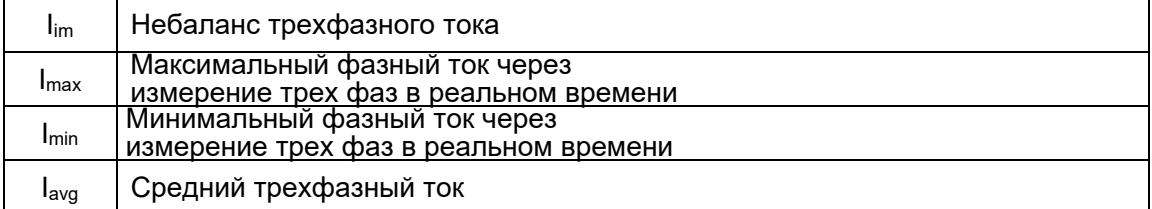

#### **Параметры:**

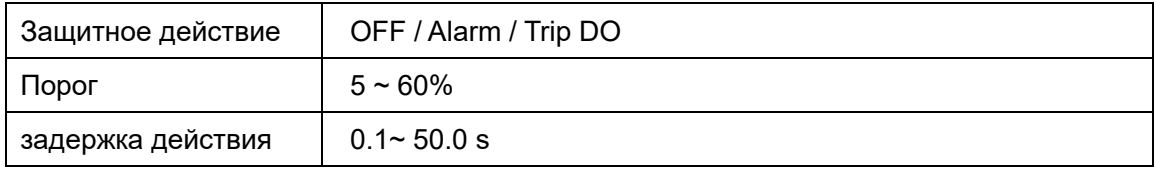

Внимание: Когда трехфазный средний ток (Iavg) меньше номинального тока двигателя (Ie), по формуле **Iavg = Ie**

## <span id="page-41-0"></span>**7.6 - Underload protection - Защита от недогрузки**

Защита от недогрузки в основном направлена на ситуацию, когда нагрузка, передаваемая двигателем, может иметь аномальные колебания, такие как обрыв ремня или холостой ход водяного насоса. Как правило, защита от недогрузки может быть настроена как сигнал тревоги, чтобы напомнить персоналу о необходимости обратить на ситуацию внимание. Эта функция действует только в период регулярной работы.

#### **Параметры:**

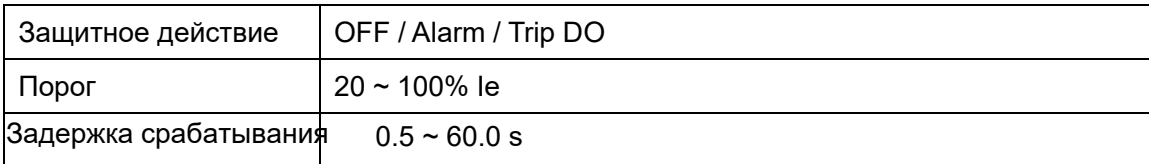

### <span id="page-41-1"></span>**7.7 - Jam in starting protection (rotor locked) - Защита от заклинивания во время пуска (от блокировки, "залипания" ротора)**

Motor measured current > Threshold set value - Измеренный ток двигателя > заданное пороговое значение

#### **Параметры:**

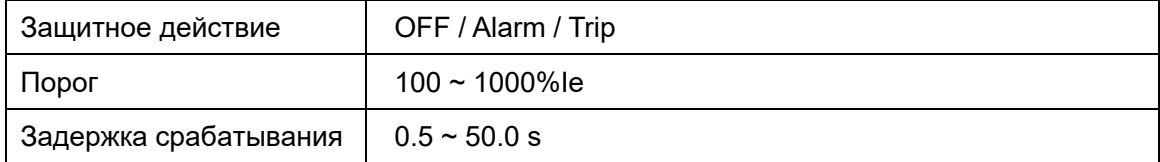

<span id="page-41-2"></span>**Внимание:** Действителен только в период пуска.

### <span id="page-42-0"></span>**7.8 - Ground fault protection - защита от сбоя заземления**

Величина тока утечки зависит от положения точки повреждения на обмотке двигателя. Желательно устанавливать более низкое значение для этого защитного действич, чтобы защитить как можно больше катушек статора и предотвратить опасность электризации корпуса двигателя. В системе прямого заземления время срабатывания должно быть установлено как можно короче, чтобы избежать повреждения системы; в системе заземления по сопротивлению объем тока утечки ограничивается в более безопасном диапазоне, и поэтому можно выбрать более длительное время действия.

#### **Параметры:**

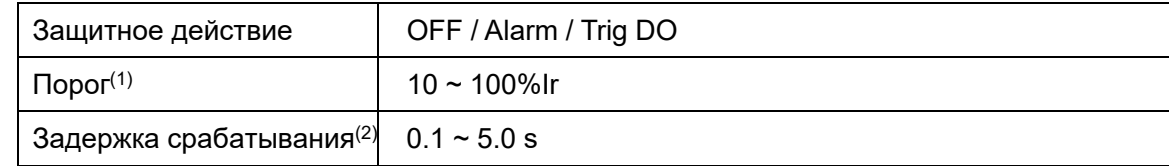

#### Á

#### **Внимание:**

1. Когда режим остаточного тока установлен на встроенный (built-in), контроллер вычисляет остаточный ток в соответствии с суммой векторов трехфазного тока.

2. Если режим остаточного тока установлен на внешний (external), контроллер измеряет остаточный ток в соответствии с внешним трансформатором остаточного тока.

## <span id="page-43-0"></span>**7.9 - Over temperature protection - Защита от перегрева**

Устройство предусматривает 1 шт. NTC или PTC-датчика для измерения температуры, обеспечивает исходное значение параметров сопротивления.

Measured resistor > Threshold set value - Измеренное сопротивление > Заданное пороговое значение

#### **Параметры:**

![](_page_43_Picture_170.jpeg)

#### <span id="page-43-1"></span>**7.10 - Short circuit protection - Защита от короткого замыкания**

Защита выполняется при неправильном подключении двигателя или при повреждении линии, вызвавшем короткое замыкание.

#### **Параметры:**

![](_page_43_Picture_171.jpeg)

**Внимание:** предлагает установить порог в большом значении и короткое время задержки срабатывания. Установить порог защиты = порог срабатывания контактора (0x308). CB (сетевой прерыватель) имеет приоритет срабатывания по сравнению с контактором (приоритетнее контактора).

## <span id="page-44-0"></span>**7.11 - Over voltage protection - Защита от перенапряжения**

Any of the three phase voltage > Threshold set value - Любое из трехфазных напряжений > заданного порогового значения

#### **Параметры:**

![](_page_44_Picture_238.jpeg)

**Внимание**: Эта защита будет действовать как во время пуска, так и во время дальнейшей работы.

#### <span id="page-44-1"></span>**7.12 - Under voltage protection - Защита от пониженного напряжения**

Any of the three phase voltage < Threshold set value - Любое из трехфазных напряжений < заданного порогового значения

#### **Параметры:**

![](_page_44_Picture_239.jpeg)

#### **Внимание:**

1. Эта защита будет действовать как в период запуска, так и в период работы. Если включена функция перезапуска, [защита](#page-48-0) от пониженного напряжения автоматически отключится. Включение защиты от пониженного напряжения может открыть функцию автоматического перезапуска (Auto Restart function), эта функция используется в некоторых специальных сценариях применения, игнорируя защиту от пониженного напряжения, вызванную потерей напряжения в системе, что позволяет автоматически перезапустить двигатель после восстановления напряжения.

## <span id="page-45-0"></span>**7.13 - Abnormal frequency protection - Режим защиты от аномальной частоты**

Frequency > Upper threshold set value **OR** Frequency < Lower threshold set value

-- Частота > Заданное верхнее пороговое значение **ИЛИ** частота < Заданное нижнее пороговое значение

#### **Параметры:**

![](_page_45_Picture_112.jpeg)

#### **7.14 - Abnormal power factor protection - Защита от аномального коэффициента мощности**

<span id="page-45-1"></span>Power factor < Threshold set value - Коэффициент мощности < Заданное пороговое значение

#### **Параметры:**

![](_page_45_Picture_113.jpeg)

## <span id="page-46-0"></span>**7.15. - tE protection - Защита по времени tE**

Функция защиты tE, используемая для двигателя типа повышенной безопасности(GB3836.3-2000), действует как во время запуска, так и во время работы. Неисправность временной защиты tE необходимо сбросить вручную. Она не может быть действительна одновременно с защитой от перегрузки (глава 7.12).

![](_page_46_Figure_3.jpeg)

**Характеристики срабатывания tE**

**Внимание:** Чтобы гарантировать, что обычная защита от перегрузки сработает до истечения времени tEtrap, мы предлагаем выбрать более низкую обратную временную кривую (lower inverse time curve) в режиме защиты от перегрузки (overload protection), обычно менее 15%.

#### **Параметры:**

![](_page_46_Picture_146.jpeg)

(1) Real trip delay value (Реальное значение задержки срабатывания) = Set tEp \* tEp[1.0s]

Пример: Set tEp = 5, I/Ie=3.4

Trip delay timer - Таймер задержки срабатывания = 15.4 сек.

![](_page_47_Picture_454.jpeg)

## **Таблица для быстрого выбора уставок tE (значение: сек.)**

#### <span id="page-48-1"></span><span id="page-48-0"></span>**7.16. – Voltage dip restart function** *- ФУНКЦИЯ ПЕРЕЗАПУСКА ПРИ ПРОВАЛЕ НАПРЯЖЕНИЯ.*

Это устройство может автоматически перезапустить двигатель при кратковременном снижении напряжения. Имеется внутренний таймер, который позволяет оптимально принимать решение об автоматическом перезапуске или сохранении состояния остановки двигателя.

![](_page_48_Picture_3.jpeg)

![](_page_48_Picture_185.jpeg)

When V<sub>detect</sub> < Voltage Dip threshold, a delay timer will start count down --

Когда Vdetect (полученное значение напряжения) < порога падения напряжения (Voltage Dip threshold), начнется обратный отсчет таймера задержки.

![](_page_48_Figure_7.jpeg)

If Δt=t1 < Restart delay timer (Delay in HMI)  $V_{\text{detect}}$  > Voltage recovery threshold

The restart logic *will not be trigged*

Если Δt=t1 < Таймер задержки перезапуска (Задержка в HMIинтерфейсе) Vdetect > Порог восстановления напряжения, то логика перезапуска не срабатывает.

User manual

![](_page_49_Figure_1.jpeg)

If  $\triangle$  t=Delay timer + t2;

Protector will process Restart logic:

After delay timer, DO-1 and DO-2 opened, fault alarm DO-3 closed (if already configured),

then Voltage dip timer (t2) start accounting.

Если Δt=Таймер задержки + t2; Защита выполнит логику перезапуска: После таймера задержки, DO-1 и DO-2 открываются, сигнализация неисправности DO-3 закрывается (если уже сконфигурирована), затем таймер сброса напряжения (t2) начинает отсчет.

If  $t2$ < Voltage dip timer,  $V_{\text{detect}}$  > Voltage recovery threshold; Protector will automatic restart motor after Restart delay timer. If  $t2$  Voltage dip timer,  $V_{\text{detect}}$  < Voltage recovery threshold, Protector will stay in "Under voltage protection" status; LED indicator failure ON, must press button Reset before next starting cycle.

Если t2< Таймер падения напряжения, V detect > Восстановление напряжения. Защита автоматически перезапустит двигатель после таймера задержки перезапуска. Если t2 Таймер провала напряжения V detect < Восстановление напряжения. Защита будет оставаться в состоянии "Защита от пониженного напряжения". Светодиодный индикатор сбоя горит, необходимо нажать кнопку Сброс перед следующим циклом запуска.

![](_page_49_Picture_9.jpeg)

#### **Внимание:**

1. В настройках пуска (Start config.) установите режим пуска "Только защита" (Only protecti[on\),](#page-49-0)

Защита может работать в режиме перезапуска при провале напряжения (Anti voltage dip restart), см. главу 7.7

<span id="page-49-0"></span>2. Когда функция автоматического перезапуска (Auto restart function) отключена ("OFF"), статус DO будет переустановлен (сброшен) после восстановления питания.

#### <span id="page-50-0"></span>**7.17. - Anti voltage dip function - Функция защиты от провалов напряжения**

Устройство может оснащаться суперконденсатором (supper-cap), который обеспечивает функцию удержания питания около 5 секунд при слишком значительном провале напряжения, см.[главу](#page-8-1) 3.1

В этом оборудовании включена функция перезапуска (ON):

#### **Ситуация A**:

Настройка пуска (Start config.). Режим пуска (Start Mode) на уставке "Только защита" (Only protection).

Когда Vdetect < Voltage Dip threshold (порог провала), тогда Voltage dip timer начинает отсчет.

Перед тем, как timer дойдет до 0

V detect> Voltage recovery threshold;

Устройство закроет DO-2 (реле перезапуска Restart relay), чтобы позволить двигателю перезапуститься, проводка должна быть выполнена в соответствии с чертежом в [главе](#page-51-1) 8.1

После того, как timer дойдет до 0

 $V_{\text{detect}}$  < Voltage recovery threshold,

Устройство будет сохранять состояние остановки двигателя, не выполняя автоматический перезапуск.

#### **Ситуация B**:

Настройка пуска (Start config.), режим пуска (Start Mode) на другой уставке, та же логика п[ерезапуска](#page-48-0) по [напряжению](#page-48-0), см.главу 7.6

В этом оборудовании выключена функция перезапуска (OFF):

#### **Ситуация C**:

Настройка пуска (Start config.) режим пуска Start Mode в позиции "Only protection"(только защита), защита не действует при потере питания.

#### **Ситуация D**:

Настройка пуска (Start config.), режим пуска (Start Mode) на другой уставке, когда V<sub>detect</sub> < Voltage Dip threshold,

Протектор может сохранять состояние DO1/DO2, клеммы KM контактора всегда запитывается при провале напряжения. Двигатель сохраняет исходное рабочее состояние.

#### <span id="page-50-1"></span>**7.18. - Custom trip function - Пользовательское отключение (срабатывание)**

Пользователь обеспечивает для устройства пару пассивных контактов, которые подключаются к цифровому входу "custom trip" DI (DI "пользовательское отключение" (его необходимо настроить) и срабатывают на отключение после уставки времени задержки. Защита может быть установлена на срабатывание или сигнализацию.

## <span id="page-51-0"></span>**8. - MOTOR START MODE INTRODUCTION - Режим пуска двигателя, введение**

![](_page_51_Picture_450.jpeg)

#### <span id="page-51-1"></span>**8.1.- Only protection mode - Режим только защита**

#### **Notes:**

1. Блок управления встроен в защитный ТТ, выборка (сэмпл) ТT показана на рисунке: Номинальный ток двигателя < 100А, линия электропередачи может проходить непосредственно через сердечник отбора проб на корпусе блока управления. Номинальный ток двигателя > 100А, требуется внешний …/5A защитный ТТ, вторичная обмотка внешнего ТT проходит через сердечник отбора проб на корпусе блока управления. (требуется настройка в HMIинтерфейсе или в регистре 0x201, 0x202)

- 2. Если защитное устройство обнаружит, что значение сбоя (failure protect current) тока защиты > значения Тока размыкания контактора (Contactor breaking current), сработает защита от короткого замыкания (см. главу 7.10). клеммы выхода DO 1 будут оставаться закрытыми до тех пор, пока не сработает DO4 и не сработает CB (QF), после чего таймер задержки может выполнить действие DO 1 для разъединения контактора (KM).
- 3. При аварийном срабатывании необходимо использовать переключатель "Reset", подключенный к входу DI4, или кнопку "Reset" на HMI-интерфейсе, чтобы стереть сигнал об тревоге (failure alarm), затем выход DO1 снова можно активировать, чтобы перейти в режим ожидания [Standby].

![](_page_52_Figure_2.jpeg)

Внимание: Если активизирована функция автоматического [перезапуск](#page-48-0)а после падения напряжения (см. главу 7.16), необходимо сделать следующее

![](_page_52_Figure_4.jpeg)

![](_page_53_Picture_560.jpeg)

## <span id="page-53-0"></span>**8.2. - Full voltage start mode - Режим пуска полного напряжения**

#### L1<br>L2<br>L3<br>PE ⊀ Ж N L  $QF$ Ua L Ub N Uc COM  $Dl_1$  $I_0+$ K M Io- $DI_2$  $\overline{\mathsf{QF}}$  $QF$  $\overline{DI_3}$  $\overline{DI\_4}$ Ia Reset  $\bigcirc$  sampling  $C_1$ Ib  $DI_5$ Start  $Ic$  $\frac{1}{2}$  Stop DI\_6 In DI\_7 QF COIL 485A AO-XXXXX<br>To Daisy Chain  $\overline{\mathbb{A}}$  $K$ M 485B AO+  $\otimes$  $DO_1$  $\overline{DO_1}$ R-Failure<br>indicator K M  $DO_2$ R+  $DO_2$  $DO_3$ **HMI**  $DO_3$  $\overline{DO_4}$ Motor  $\bigcup_{\sim}$  $\overline{DO_4}$ +

## <span id="page-54-0"></span>**8.3. - Forward and reverse start mode - Режим переднего (прямого) и реверсного пуска**

![](_page_54_Picture_396.jpeg)

![](_page_54_Figure_4.jpeg)

![](_page_55_Picture_406.jpeg)

## <span id="page-55-0"></span>**8.4. - Two-winding start mode - режим пуска с двух обмоток**

![](_page_55_Figure_4.jpeg)

![](_page_56_Picture_413.jpeg)

## <span id="page-56-0"></span>**8.5. - Wye-delta transition mode - Режим по схеме Звезда-Треугольник**

![](_page_56_Figure_4.jpeg)

## <span id="page-57-0"></span>**8.6 - Circuit breaker directly start mode - Режим прямого пуска прерывателем**

![](_page_57_Picture_564.jpeg)

![](_page_57_Figure_4.jpeg)

## <span id="page-58-0"></span>**8.7 - Pulse start mode - Режим импульсного пуска**

EnergoM-PR260 обеспечивает этот специальный режим пуска для параллельного управления запуском внешнего переключателя и протектора:

![](_page_58_Picture_551.jpeg)

![](_page_58_Figure_4.jpeg)

## <span id="page-59-0"></span>**9. - COMMUNICATION INTERFACE - ИНТЕРФЕЙС ПРОТОКОЛА СВЯЗИ**

## <span id="page-59-1"></span>**9.1. - MODBUS © protocol**

Подключение кабеля RS-485 должно осуществляться с помощью экранированного кабеля (минимум 3 жилы), диаметром не менее 0,5 мм2, с максимальным расстоянием 1200м между защитным устройством двигателя и основным блоком (англ. название типа кабеля -- meshed screen cable (minimum 3 wire). К этой шине может быть подключено максимум 32 устройства.

#### **ВНИМАНИЕ:**

1. Для связи с ведущим устройством пользователь может выбрать конвертер RS-232 в RS-485.

2. Не все модели серии EnergoM-PR260 имеют полноценную функцию работы по протоколу RS485, пожалуйста, проверьте заказанный вами продукт, чтобы убедиться, что он имеет соответствующие функции. Если устройство не отвечает при чтении/записи некоторых регистров, скорее всего, он не оснащен этими функциями.

3. В связи с разнообразием модификаций продукта или нестандартными требованиями расположение выводов интерфейса может быть изменено (отличаться). Более подробную информацию см. на этикетке изделия на задней панели.

![](_page_59_Picture_235.jpeg)

#### **9.1.1- Modbus RTU frame format:**

#### **9.1.2.- Modbus function code**

![](_page_60_Picture_151.jpeg)

#### **Пример\_1: Считывание значений тока фаз A, B, C**

![](_page_61_Picture_398.jpeg)

#### **Host inquiry: (запрос Ведущего устройства)**

#### **Slave response: (ответ Ведомого устройства)**

![](_page_61_Picture_399.jpeg)

#### **Пример\_2: Запись номинального тока двигателя с 1 А до 1,5 А.**

#### **Host inquiry: (запрос Ведущего устройства)**

![](_page_61_Picture_400.jpeg)

#### **Slave response: (ответ Ведомого устройства)**

![](_page_61_Picture_401.jpeg)

#### **Пример\_3: MODBUS-команда управления реле на срабатывание**

#### **Host inquiry: (запрос Ведущего устройства)**

![](_page_61_Picture_402.jpeg)

#### **Slave response: (ответ Ведомого устройства)**

![](_page_61_Picture_403.jpeg)

## <span id="page-62-0"></span>**9.2 - Register map - Карта регистра**

#### **Предупреждение!**

1. Функция записи регистров в стандартных продуктах по умолчанию отключена в EnergoM-PR260. Это сделано для того, чтобы избежать ненамеренных повреждений из-за частых операций записи, она открывается только по требованию клиента!!

- 2. Регистры поддерживают максимум 100 000 записей, неправильная запись в регистрах может привести к непоправимому повреждению устройства! Пожалуйста, убедитесь, что ведущий инженер-программист вашей компании владеет протоколом RS485 MODBUS.
- 3. Если клиент запрашивает доступ к функции записи в регистры, то после этого не несет ответственности за любой ущерб, причиненный операцией записи в регистр, выполненной клиентом!!

![](_page_62_Picture_357.jpeg)

#### <span id="page-62-1"></span>**9.2.1 - Motor status parameter (Read only, Funx04) - Параметры состояния двигателя (только чтение, Funx04)**

Email:tech@cqbluejay.com

![](_page_63_Picture_513.jpeg)

![](_page_64_Picture_296.jpeg)

## **9.2.2 - Motor basic configuration (Read and write) - Базовая конфигурация двигателя (чтение и запись)**

<span id="page-65-0"></span>![](_page_65_Picture_270.jpeg)

![](_page_66_Picture_406.jpeg)

## <span id="page-66-0"></span>**9.2.3. - Конфигурация (настройка) функций защиты двигателя (чтение и запись)**

![](_page_67_Picture_326.jpeg)

### <span id="page-68-0"></span>**9.2.4 - Motor start mode configuration (Read and write) - Настройка режима запуска двигателя (чтение и запись)**

![](_page_68_Picture_343.jpeg)

#### <span id="page-69-0"></span>**9.2.5 - Sequence of event record (Read only, code 04) - Последовательность записи событий (только для чтения, код 04)**

![](_page_69_Picture_263.jpeg)

#### **ВНИМАНИЕ**: Каждое событие представлено 10 битами.

![](_page_69_Picture_264.jpeg)

## <span id="page-70-0"></span>**10. - ТРЕБОВАНИЯ ПО БЕЗОПАСНОСТИ**

![](_page_70_Picture_2.jpeg)

Все спецификации (особенности) по установке описаны в предыдущих главах: УСТАНОВКА И ЗАПУСК, РЕЖИМЫ УСТАНОВКИ и ТЕХНИЧЕСКИЕ ХАРАКТЕРИСТИКИ.

Обратите внимание, что при включенном питании прибора прикосновения к клеммам могут быть опасными, а действия по открытию крышки или снятию элементов могут привести к доступу к частям, которые находятся под опасным напряжением. Данный прибор поставляется с завода в надлежащем рабочем состоянии.

#### <span id="page-70-1"></span>**11. - ОБСЛУЖИВАНИЕ**

Приборы серии EnergoM-PR260 не требуют специального обслуживания. Никакие действия по настройке, обслуживанию или ремонту не должны выполняться, когда прибор открыт и включен, если эти действия необходимы, их должны выполнять высококвалифицированные сертифицированные специалисты.

Перед выполнением любых операций по настройке, замене, техническому обслуживанию или ремонту прибор должен быть отключен от источника питания.

При подозрении на неисправность защиты прибор должен быть немедленно выведен из эксплуатации. Конструкция прибора позволяет быстро заменить его в случае любого сбоя.